МИНИСТЕРСТВО СЕЛЬСКОГО ХОЗЯЙСТВА РОССИЙСКОЙ ФЕДЕРАЦИИ Федеральное государственное бюджетное образовательное учреждение высшего образования «КУБАНСКИЙ ГОСУДАРСТВЕННЫЙ АГРАРНЫЙ УНИВЕРСИТЕТ ИМЕНИ И.Т. ТРУБИЛИНА»

> **УТВЕРЖДАЮ** Декан факультета перерабатывающих технологий, доцент *пления* А.В. Степовой «18» апреля 2022 г.

# **Рабочая программа дисциплины**

**Цифровые технологии в АПК**

**Адаптированная аннотация для лиц с ограниченными возможностями здоровья и инвалидов, обучающихся по адаптированным основным профессиональным образовательным программам высшего образования**

> Направление подготовки **35.03.07 Технология производства и переработки сельскохозяйственной продукции**

> > Направленность подготовки **«Технология хранения и переработки сельскохозяйственной продукции»**

> > > Уровень высшего образования **Бакалавриат**

> > > > Форма обучения **очная, заочная**

> > > > > **Краснодар 2022**

Рабочая программа дисциплины «Цифровые технологии в АПК» разработана на основе ФГОС ВО 35.03.07 Технология производства и переработки сельскохозяйственной продукции утвержденного приказом Министерства образования и науки РФ 17.07.2017 г. регистрационный № 669.

Автор: Преподаватель кафедры цифровой экономики, к.э.н.

А. Ю. Медведева

Рабочая программа обсуждена и рекомендована к утверждению решением кафедры цифровой экономики от 17.02.2022 г., протокол № 6.

Заведующий кафедрой, д-р э. н., профессор

В. А. Семидоцкий

Рабочая программа одобрена на заседании методической комиссии факультета перерабатывающих технологий, протокол № 8 от 15.04.2022 г.

Председатель методической комиссии д-р техн. наук., профессор Е.В. Щербакова

Руководитель основной профессиональной образовательной программы канд. техн. наук, доцент

Т. В. Орлова

### **1 Цель и задачи освоения дисциплины**

**Целью** освоения дисциплины «Цифровые технологии в АПК» является формирование у студентов системного представления о принципах и методах построения и эксплуатации информационных технологий в агропромышленном комплексе.

### **Задачи:**

– формирование знаний о современном составе интеллектуальных технических средств;

– формирование представлений о дистанционном зондировании полей;

– формирование знаний о возможностях определения границ полей и локального отбора проб почвы в системе координат;

– формирование знаний об использовании систем параллельного вождения тракторов и комбайнов при выполнении технологических операций;

– формирование знаний о дифференцированных технологиях в обработке почвы, посеве, внесении удобрений, опрыскивании и орошении;

– формирование представлений об использовании систем технического зрения на интеллектуальных технических средствах;

– формирование навыков работы в программном обеспечении для контроля и управления с.-х. производством;

– формирование знаний о робототехнике;

– формирование знаний об экономических и экологических аспектах использования интеллектуальных технических средств в точном земледелии.

# **2 Перечень планируемых результатов по дисциплине, соотнесенных с планируемыми результатами освоения АОПОП ВО**

В результате освоения дисциплины формируются следующие компетенции:

УК1 - Способен осуществлять поиск, критический анализ и синтез информации, применять системный подход для решения поставленных задач

ОПК 7 - Способен понимать принципы работы современных информационных технологий и использовать их для решения задач профессиональной деятельности.

ПК 6 - Способен использовать цифровые технологии и инструменты работы с информацией для удовлетворения личных, образовательных и профессиональных потребностей, коллективной работы в цифровой среде, учитывая основы безопасности, этические и правовые нормы, в том числе создание алгоритмов и программ, пригодных для практического применения, и навыков использования и освоения новых цифровых технологий в области профессиональной деятельности

# **3 Место дисциплины в структуре АОПОП ВО**

«Цифровые технологии в АПК» является дисциплиной обязательной части АОПОП ВО подготовки обучающихся по направлению подготовки 35.03.07 Технология хранения и переработки сельскохозяйственной продукции, направленность «Технология хранения и переработки сельскохозяйственной продукции».

**4 Объем дисциплины** (108 часов, 3 зачетные единицы)

|                                                         | Объем, часов |                |
|---------------------------------------------------------|--------------|----------------|
| Виды учебной работы                                     | Очная        | Заочная        |
| Контактная работа                                       | 51           | 13             |
| в том числе:                                            |              |                |
| - аудиторная по видам учебных занятий                   | 50           | 12             |
| - лекции                                                | 18           | 2              |
| - лабораторные                                          | 16           | $\overline{4}$ |
| - практические                                          | 16           | 6              |
| - внеаудиторная (контр. раб.)                           |              |                |
| - зачет                                                 |              |                |
| - экзамен                                               |              |                |
| Самостоятельная работа<br>в том числе:                  | 57           | 95             |
| - курсовая работа (проект)                              |              |                |
| - прочие виды самостоятельной работы                    |              |                |
| Итого по дисциплине                                     | 108          | 108            |
| в том числе в форме практической подго-<br><b>ТОВКИ</b> |              |                |

# **5 Содержание дисциплины**

По итогам изучения дисциплины обучающиеся сдают зачет. Дисциплина изучается на 1 курсе, в 2 семестре по очной форме обучения, по заочной форме обучения изучается на 2 курсе, в 3 семестре

# **Содержание и структура дисциплины по очной форме обучения**

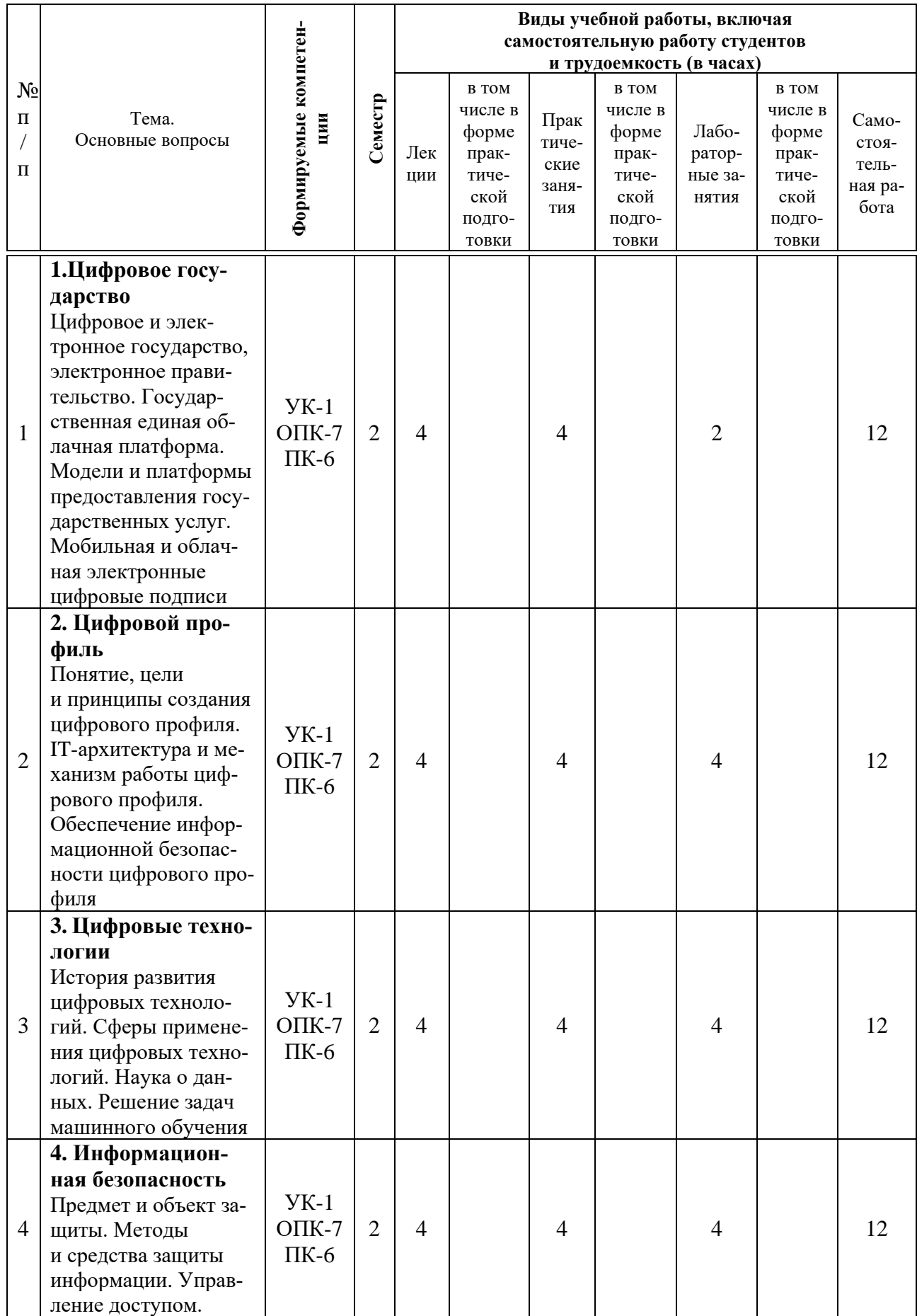

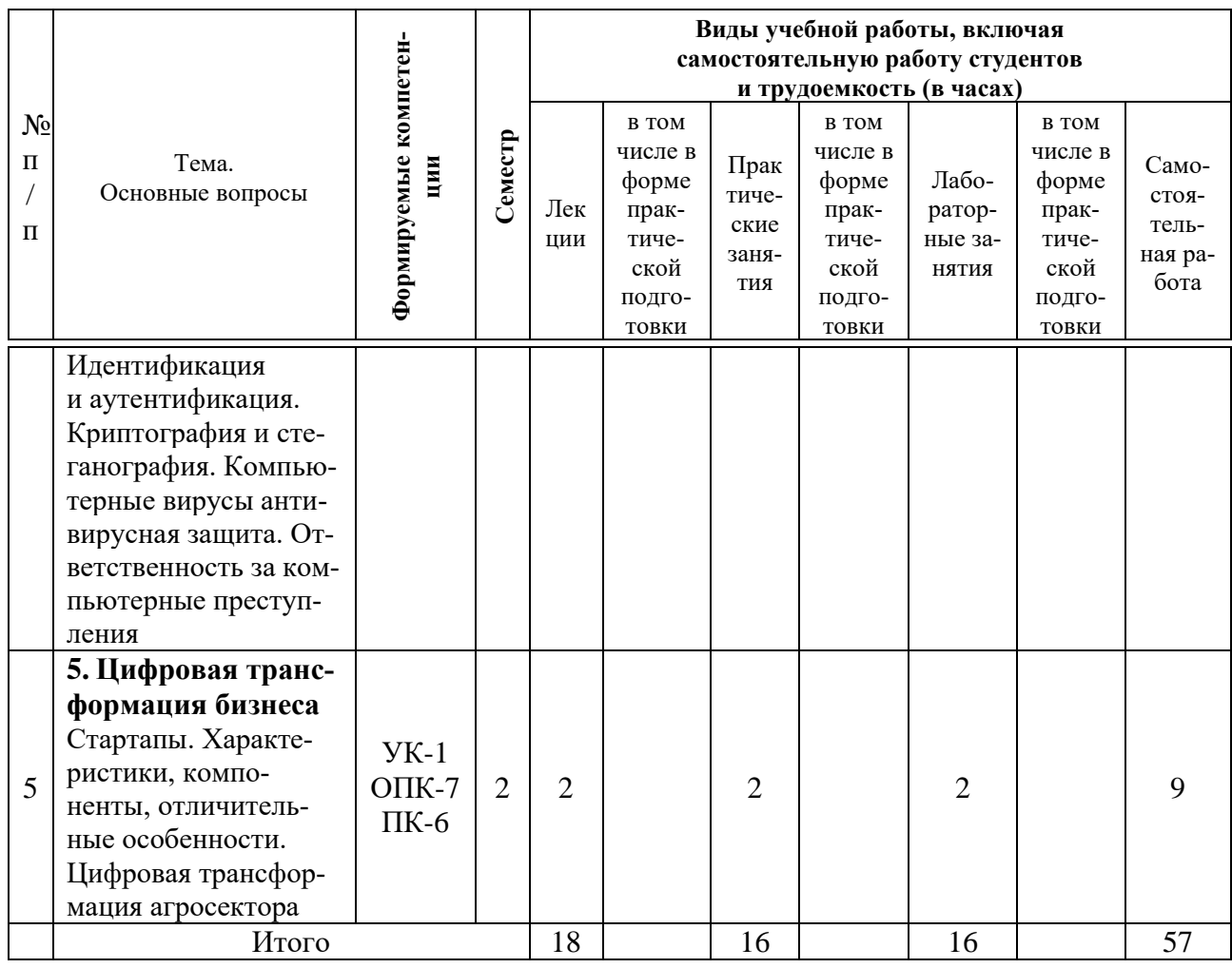

# **Содержание и структура дисциплины по заочной форме обучения**

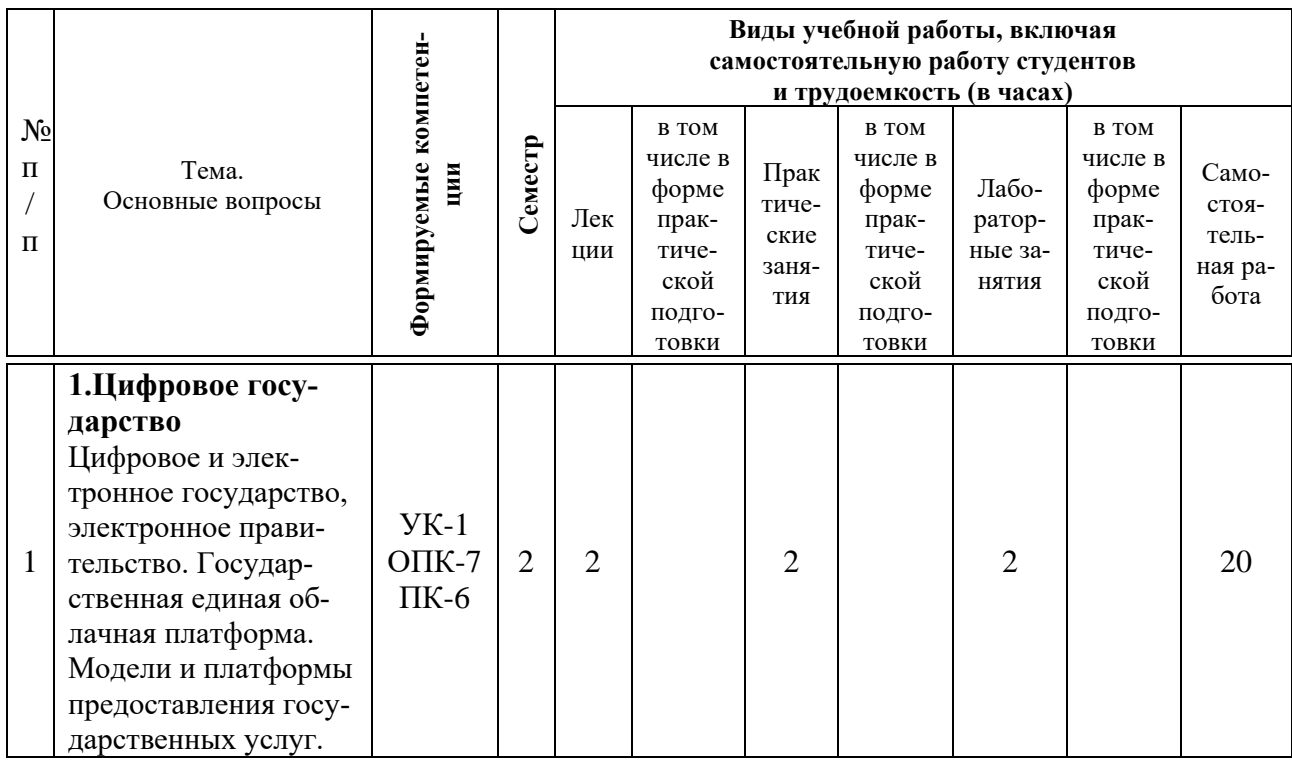

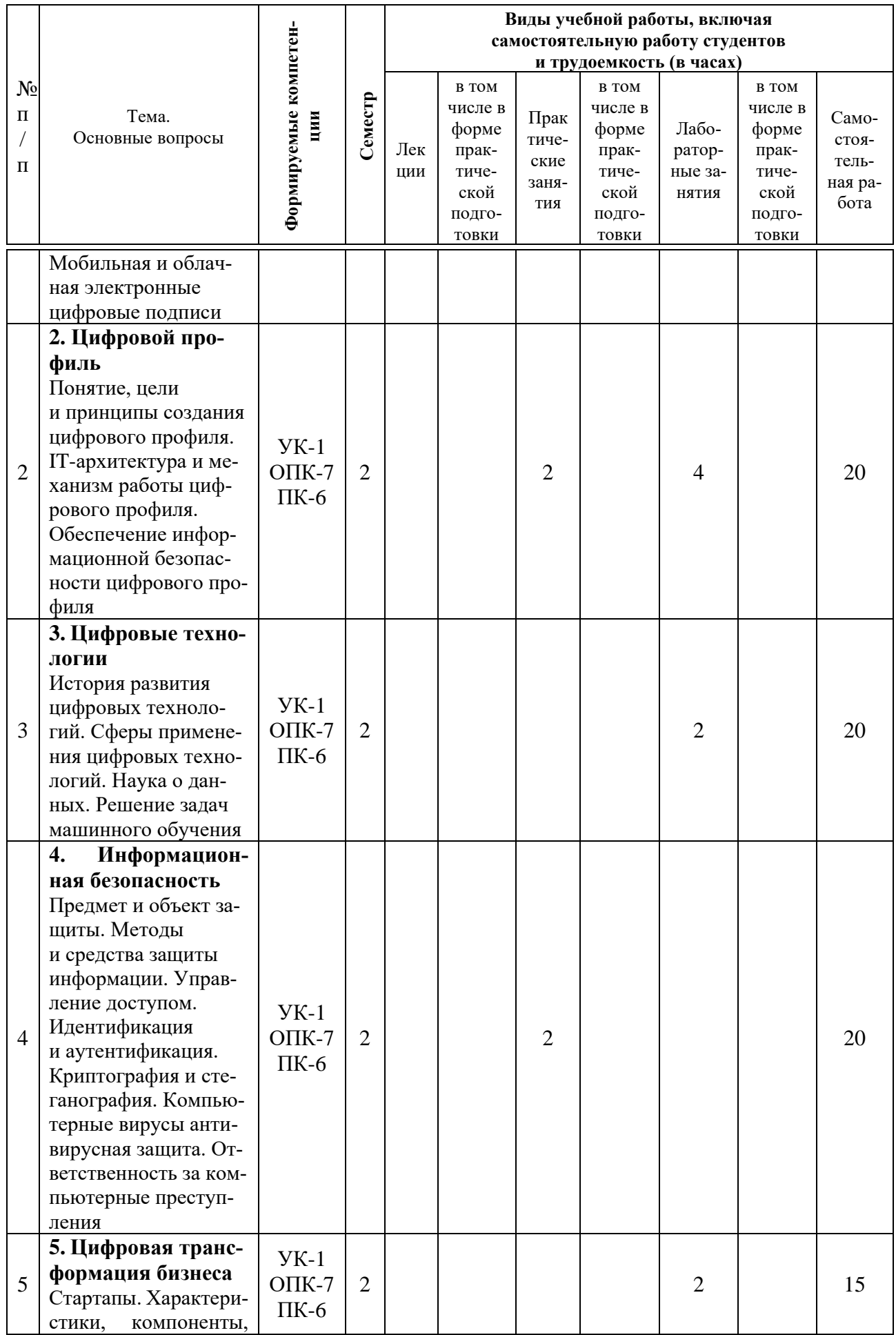

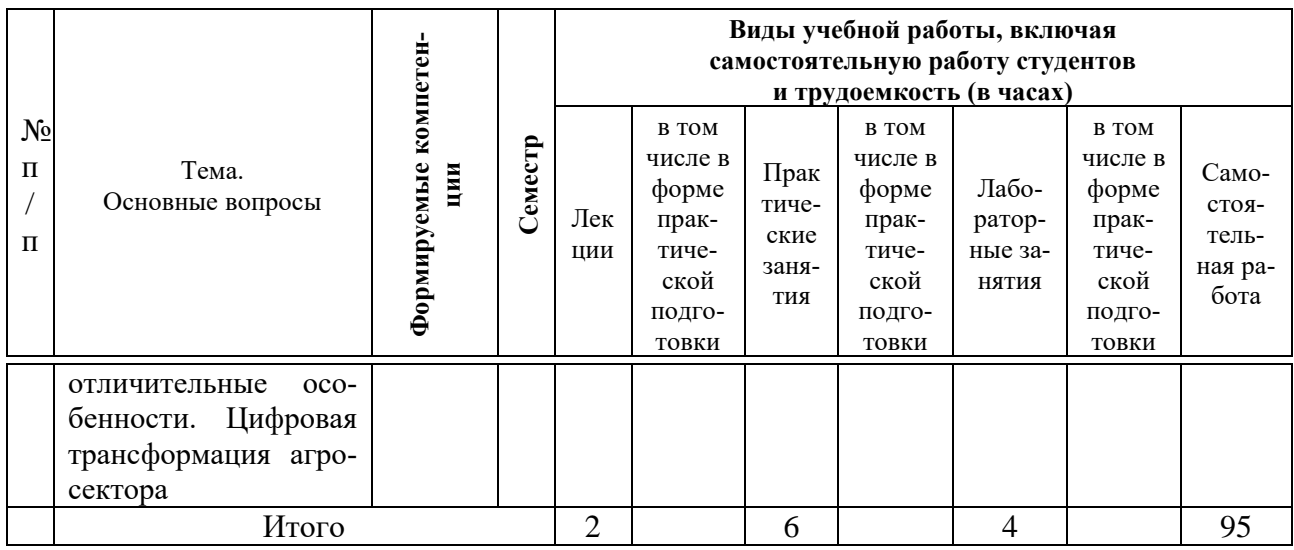

# **6 Перечень учебно-методического обеспечения для самостоятельной работы обучающихся по дисциплине**

Цифровые технологии в АПК : метод. рекомендации для самостоятельной работы обучающихся по направлению 35.03.07 Технология производства и переработки сельскохозяйственной продукции, направленность «Технология хранения и переработки сельскохозяйственной продукции» / А.Ю. Медведева – Краснодар: КубГАУ, 2022. – 19 с.

# **7 Фонд оценочных средств для проведения промежуточной аттестации**

### **7.1 Перечень компетенций с указанием этапов их формирования в процессе освоения АОПОП ВО**

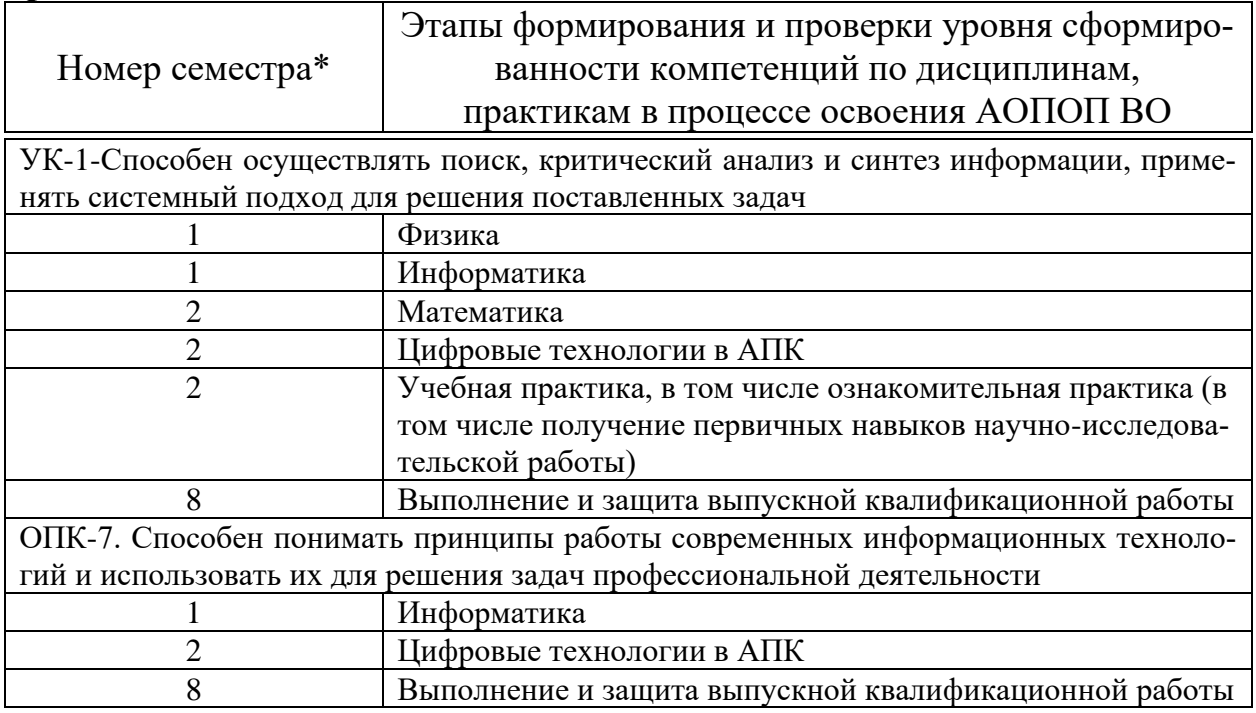

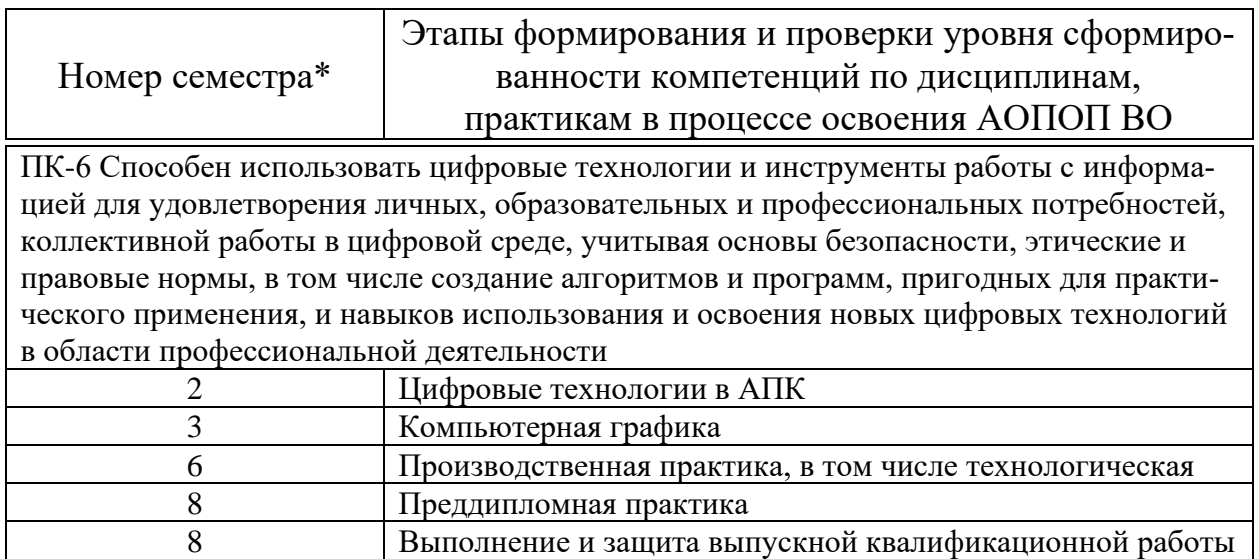

\* номер семестра соответствует этапу формирования компетенции

### 7.2 Описание показателей и критериев оценивания компетенций на различных этапах их формирования, описание шкалы оценивания

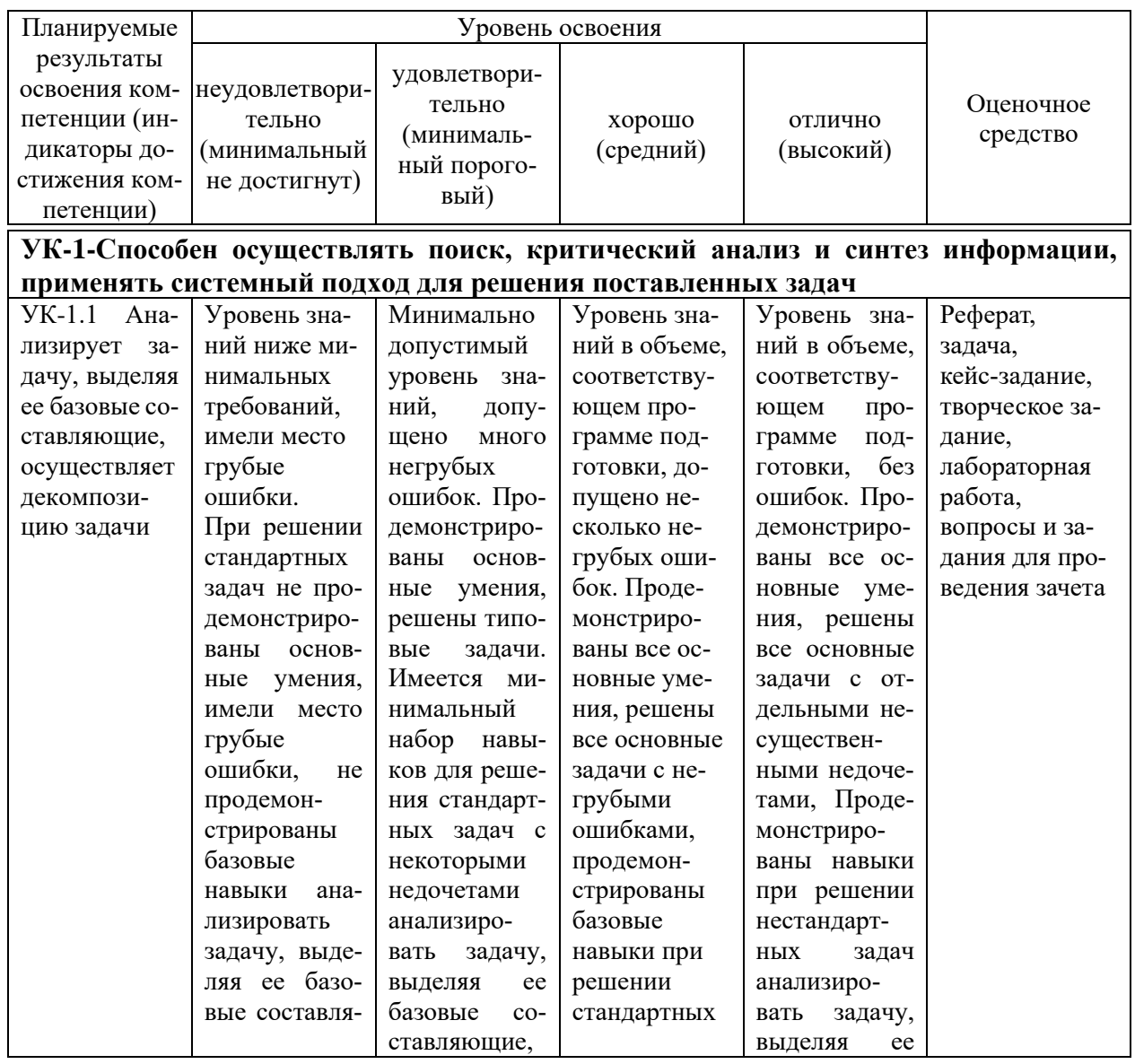

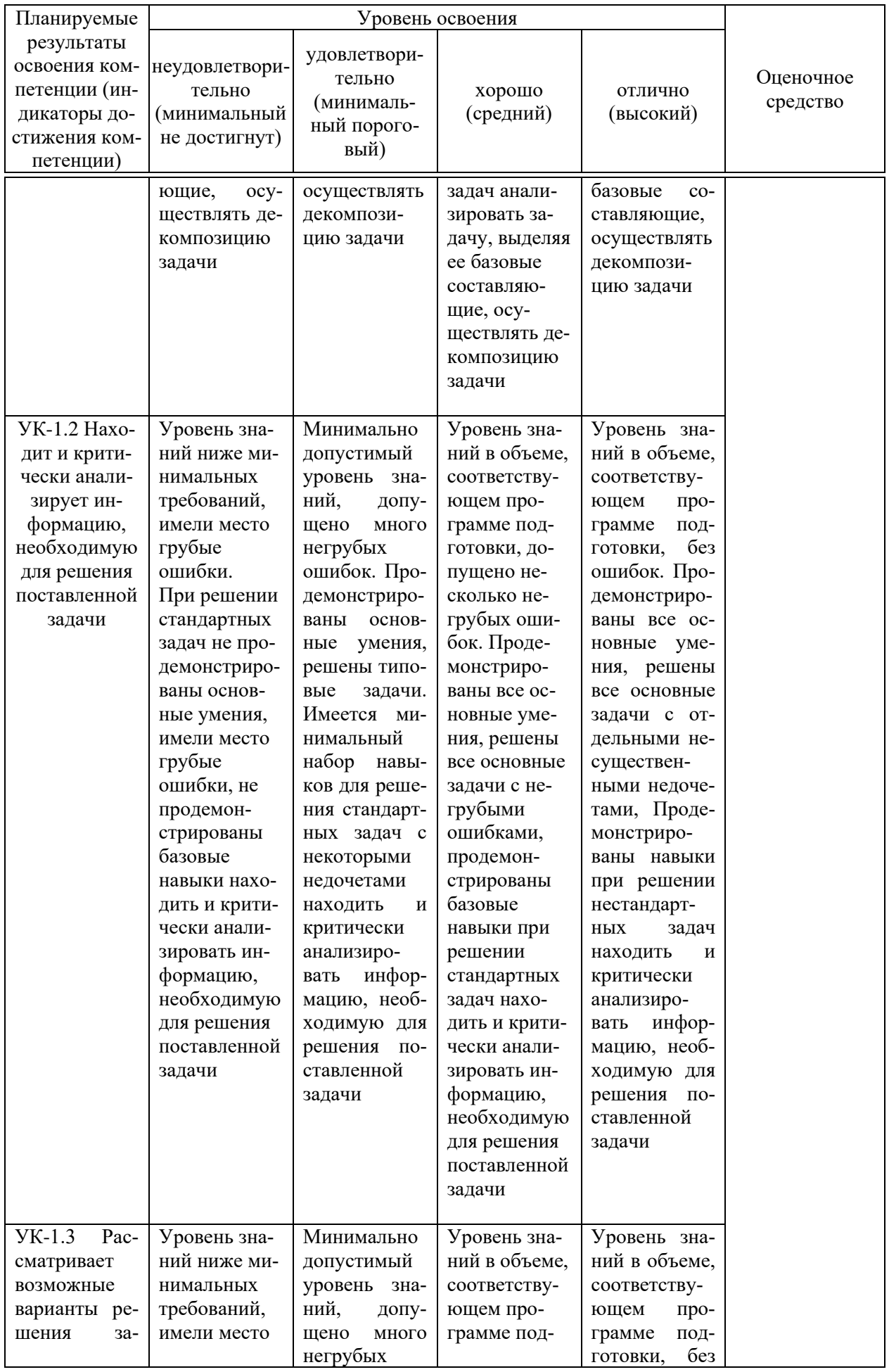

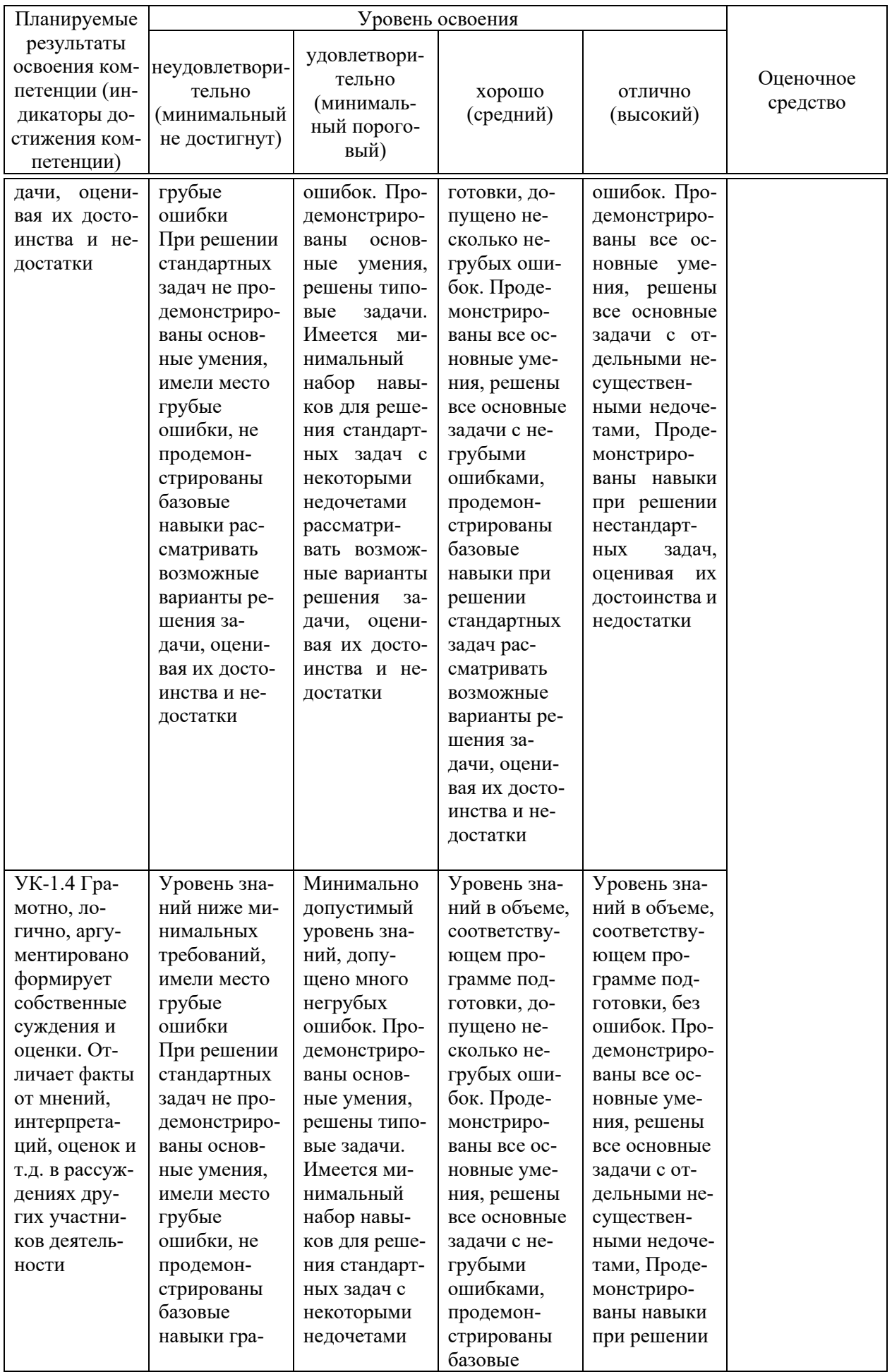

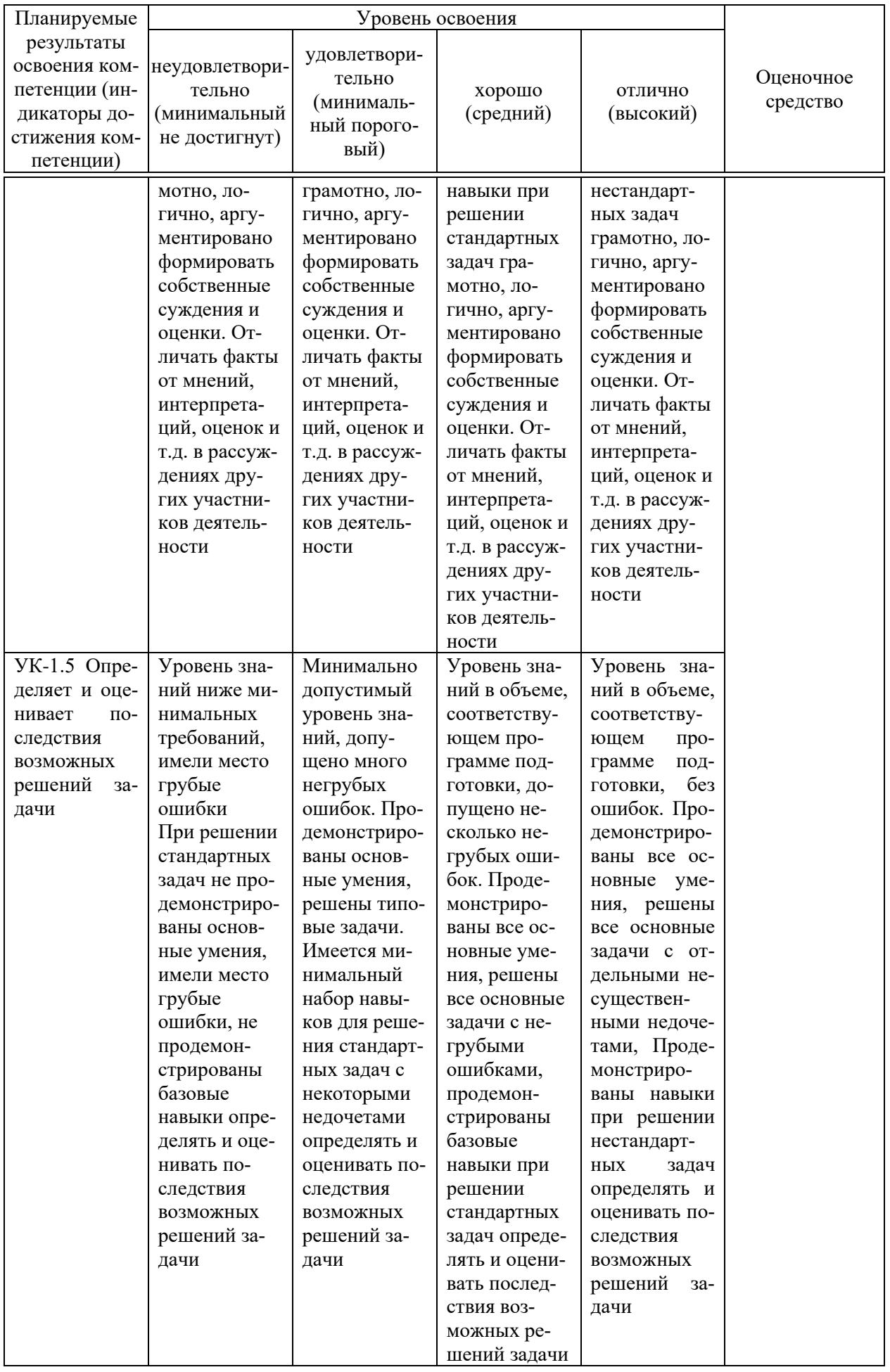

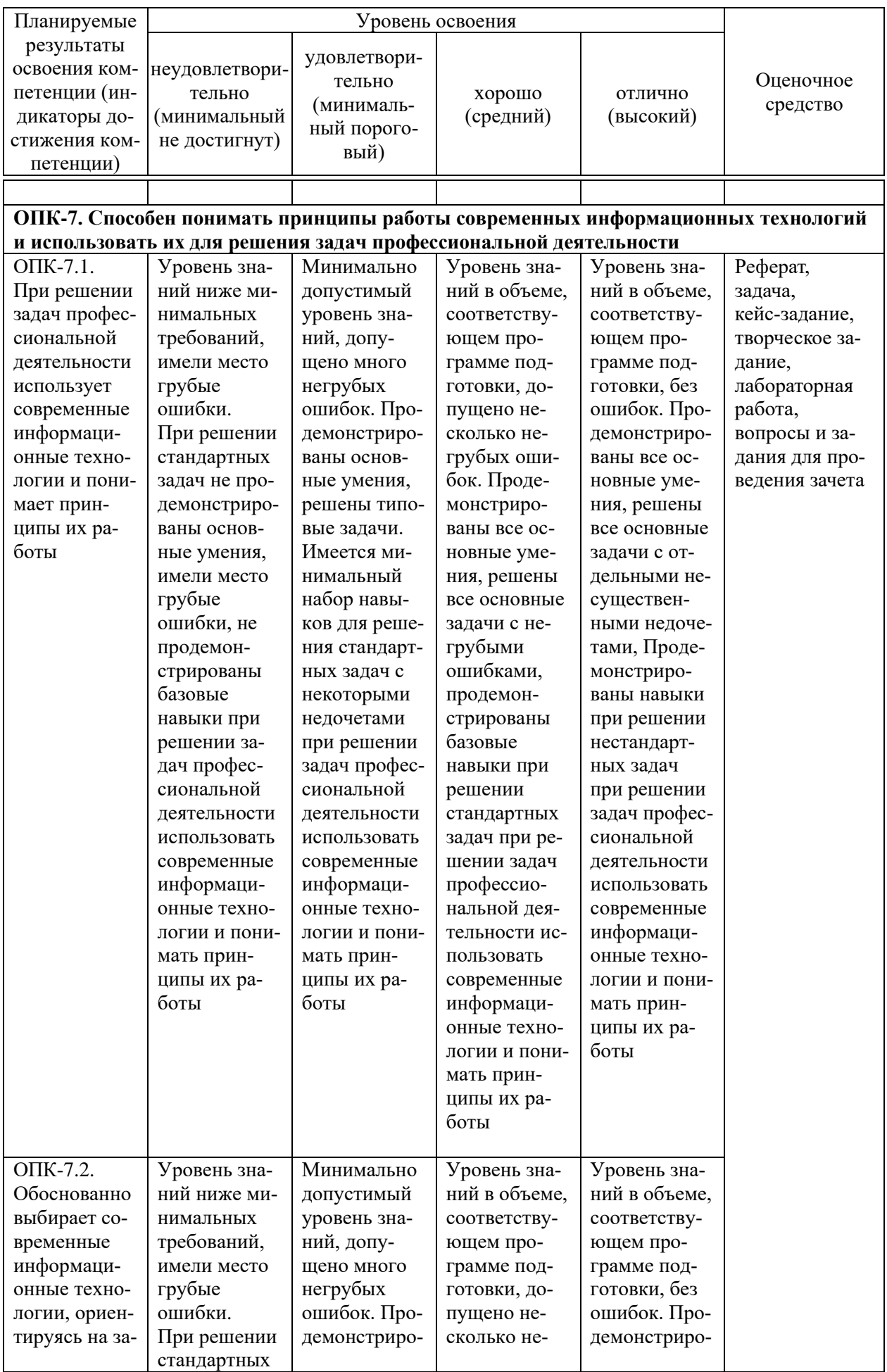

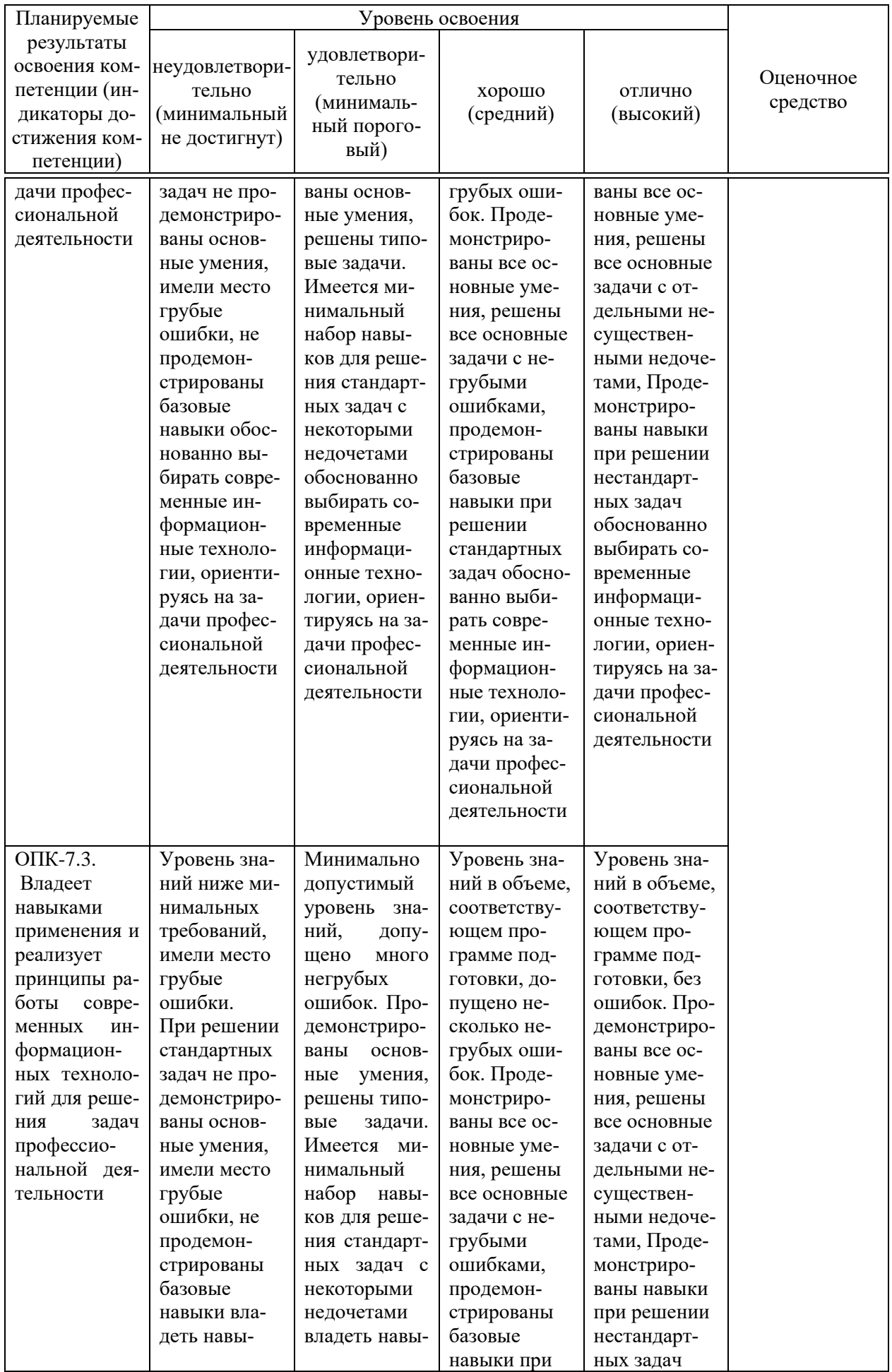

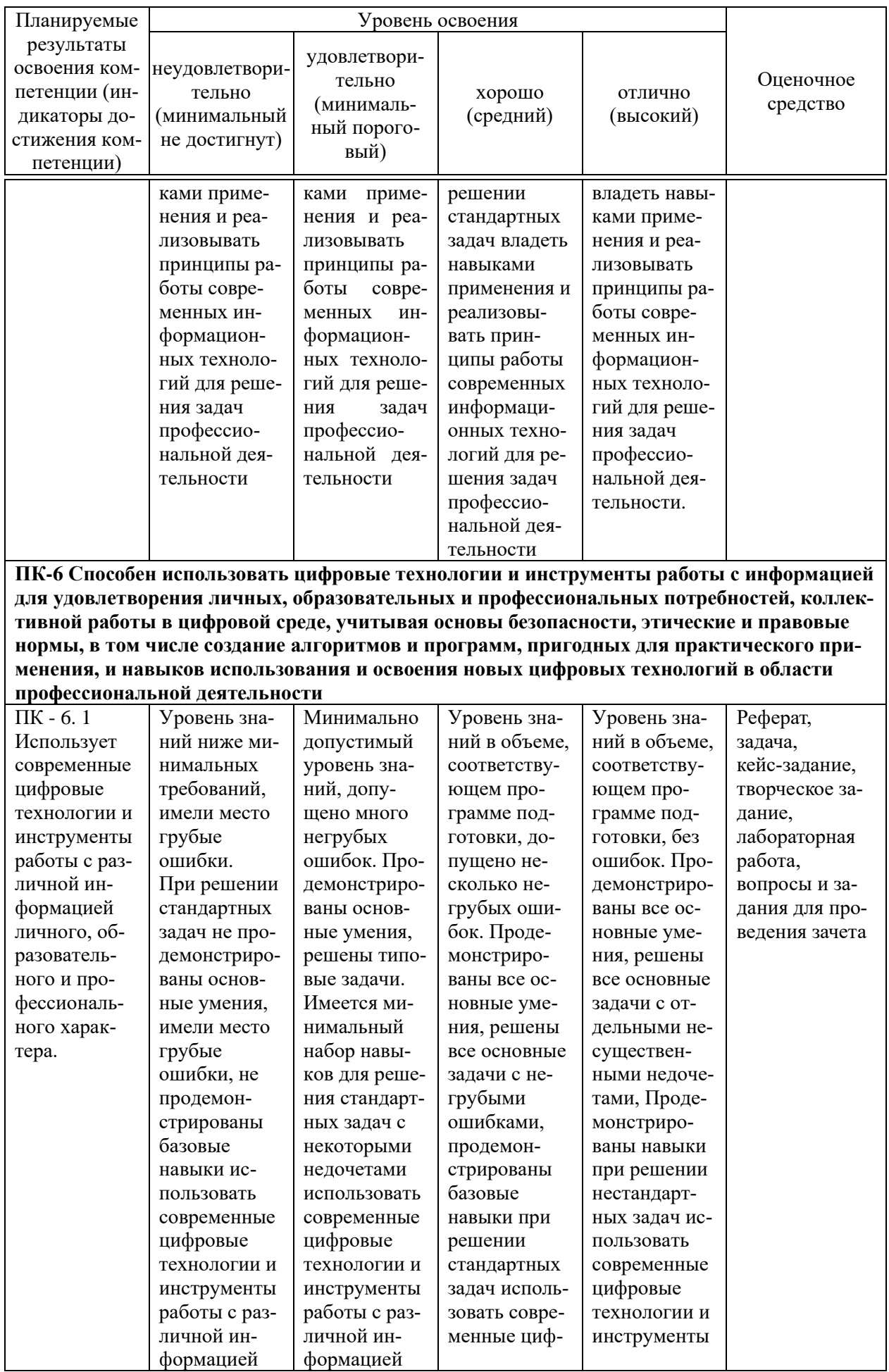

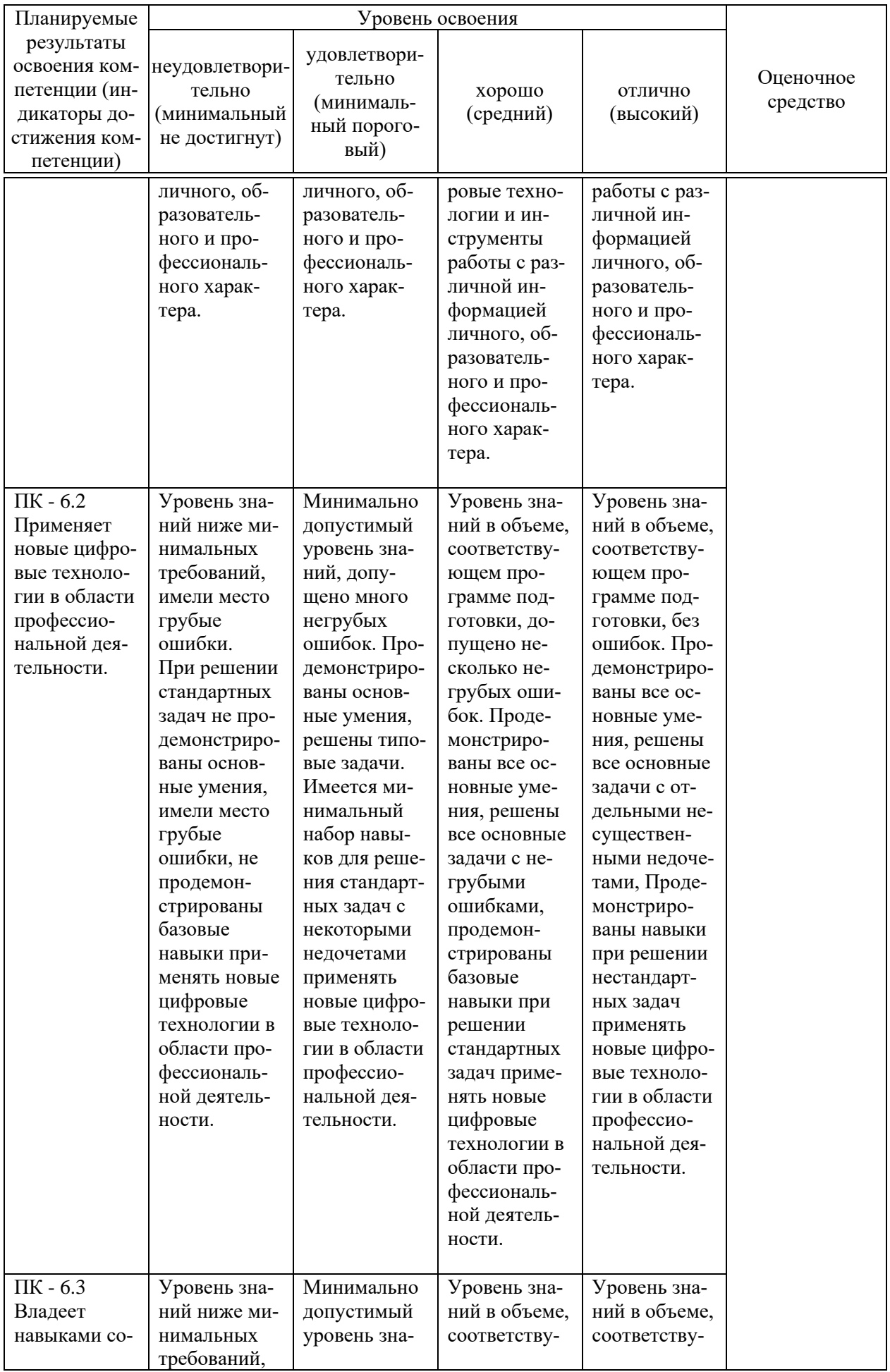

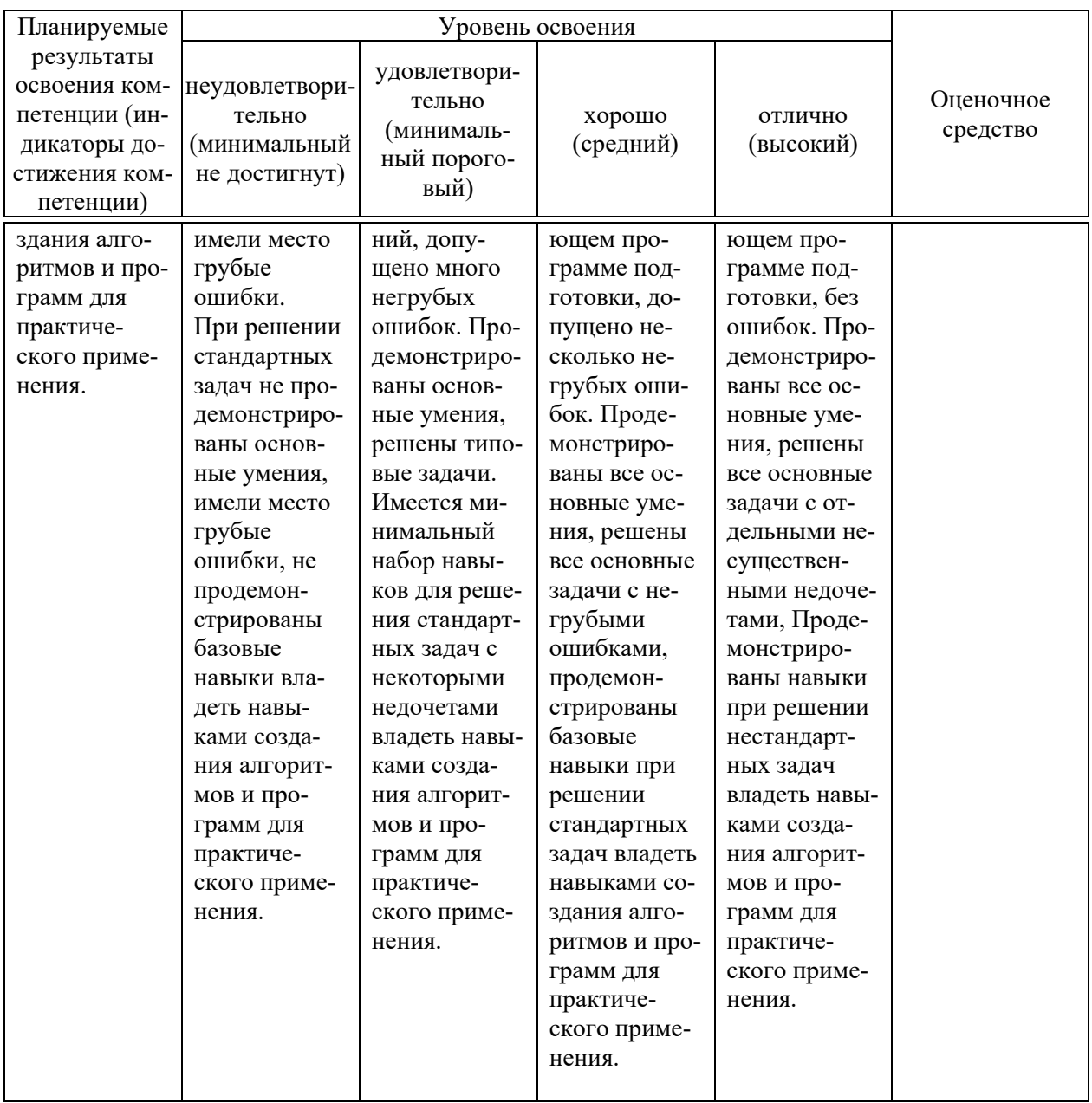

**7.3 Типовые контрольные задания или иные материалы, необходимые для оценки знаний, умений, навыков, характеризующих этапы формирования компетенций в процессе освоения АОПОП ВО**

**УК-1-Способен осуществлять поиск, критический анализ и синтез информации, применять системный подход для решения поставленных задач**

#### *Темы рефератов:*

- 1. Развитие цифрового бизнеса в Евросоюзе.
- 2. Развитие цифрового бизнеса в Японии.
- 3. Трансформация образования в цифровой экономике.
- 4. Цифровые платформы и их роль в развитии цифровой экономики и цифрового бизнеса.
- 5. Правовое регулирование цифрового бизнеса.
- 6. Структура цифровой экономики и ее влияние на ВВП.
- 7. Цифровые технологии и сервисы в здравоохранении.
- 8. Цифровые технологии и сервисы в логистике.
- 9. Цифровые технологии и сервисы в сфере образования и культуры.
- 10. Влияние облачных технологий и сервисов на цифровую экономику.

#### *Темы докладов:*

- 1. Защита информации.
- 2. Цели защиты информации.
- 3. «Информационное оружие». Понятие и виды.
- 4. «Информационная война». Понятие и общая характеристика
- 5. Информационная технология. Виды информационных технологий.
- 6. Роль современных информационных технологий
- 7. Характеристики техники и технологий в цифровой экономике.
- 8. Большие данные и аналитика. открытость бизнеса.
- 9. Эффективность бизнеса в цифровой экономике.
- 10. Стратегии цифровых компаний.

#### *Контрольная работа (для заочной формы обучения)*

#### Пример

Подготовьте развернутый письменный ответ на любой вопрос из списка: 1. Интернет вещей: основные понятия и история развития. 2. Интернет вещей и индустриальный интернет: отличительные особенности. 3. Сквозные технологии и их влияние на экономическое развитие страны. 4. Волны цифровой трансформации. 5. Особенности применения технологий Big Data и нейронных сеией. 6. Технология блокчейн: преимущества и недостатки.

Практическое задание.

Существует многофункциональная система электронной торговли, позволяющая проводить торгово-закупочные процедуры B2B, в том числе в форме аукциона (тендеры), в сети Интернет. Просмотрите способы взаимодействия заказчиков и поставщиков в ходе торгово-закупочной деятельности по следующим адресам: 1. Универсальная электронная торговая площадка: продажа арестованного имущества, продажа имущества банкротов, закупки, коммерческие торги и пр.<http://www.electro-torgi.ru/> 2. Строительные тендеры <http://stroitelnyy-tender.ru/> 3. ОАО «Единая Электронная Торговая Площадка» - крупнейший оператор электронных торгов для государственных заказчиков и коммерческих предприятий. [http://www.roseltorg.ru](http://www.roseltorg.ru/) 4. Проведение закупок малого объема [http://www.setonline.ru](http://www.setonline.ru/) Опишите способы взаимодействия заказчиков и поставщиков в ходе торговозакупочной деятельности по вышеперечисленным адресам и оформите отчет

в текстовом процессоре Microsoft Word.

#### *Тесты*

1. Какая технология не входит в перечень сквозных цифровых технологий (СЦТ) в проекте "Цифровые технологии":

- а) технологии квантовой телепортации +
- б) технологии виртуальной и дополненной реальностей
- в) Блокчейн-технологии

2. Целью автоматизации финансовой деятельности является:

а) снижение затрат

б) устранение рутинных операций и автоматизированная подготовка финансовых документов +

в) повышение квалификации персонала

3. В каком федеральном проекте в качестве центра компетенции выступает Сбербанк России:

а) нейротехнологии и искусственный интеллект

б) цифровые криптовалюты

в) информационная безопасность +

4. Что относится к недостаткам материальных вещей в экономике:

а) физический вес +

б) перераспределение товаров по сети Интернет

в) электронное хранение

5. Какой из федеральных проектов в составе программы "Цифровая экономика" является самым дорогим по общему объему предусмотренных на его реализацию средств (бюджетных и внебюджетных):

а) нормативное регулирование цифровой среды

б) информационная безопасность

в) информационная инфраструктура +

6. Кто является вторичным выгодополучателем от цифровой экономики:

а) правительство

б) бизнес +

в) население

7. Как расшифровывается сокращение "сквот", часто встречающееся в материалах и публикациях по программе "Цифровая экономика":

а) виртуальное сообщество киберсквоттеров, регистрирующих на себя популярные интернет-домены цифровых сервисов

б) среднеквадратичное отклонение показателей цифровой экономики от показателей традиционной экономики

в) сквозная технология +

8. Что не относится к объектам цифровой инфраструктуры:

а) радиоприемник +

б) IP-телефон

в) SIP-DECT-телефон

9. Какое другое федеральное ведомство является вторым ключевым ответственным исполнителем программы "Цифровая экономика":

а) Федеральная служба безопасности России

б) Счетная палата Российской Федерации

в) Министерство цифрового развития, связи и массовых коммуникаций Российской Федерации +

10. На что не влияет цифровая инфраструктура:

а) способы ведения бизнеса

б) запасы невозобновляемых ресурсов +

в) распределение новых возможностей

#### Вопросы для зачета

1. Какой термин характеризует следующий тезис «Право удостоверения блока дается участнику на основании выполнения им некоторой достаточно сложной работы, которая удовлетворяет заранее определенным критериям»?

2. Системы, состоящие из различных природных объектов, искусственных подсистем и управляющих контроллеров, позволяющих представить такое образование как единое целое - это...

3. Признаками какой волны цифровой трансформации является переход к «подключенным вещам», преобразованию всех производственных и социальных систем в киберфизические системы?

4. Совокупность сведений, зафиксированных на определенном цифровом носителе в форме, пригодной для хранения, передачи и обработки называется - ...

5. Технологический или IT-процесс, связанный с объединением различных подсистем или компонентов в одну большую систему называется...

6. Для защиты ресурсов от онлайновых атак служит технология...

7. Концепция, определяющая уверенность в надежности всех компонентов цифрового взаимодействия – пользователей, процессов, устройств, технологий и вендоров, основа безопасного связанного мира Интернета вещей, называется...

8. Уровни инфраструктуры безопасности.

9. Самыми частыми проблемами безопасности при использовании интернета населением оказались...

10. Для обеспечения высокой степени доверия к защите физического уровня необходимы какие меры?

#### Практические задания

Создайте разговорный чат-бот для TikTok, используя нижеследующую инструкцию.

Создание чат-бота будет происходить с помощью продукта Dialog Flow. Для работы нужно будет получить учетную запись google (должен быть зарегистрирован адрес почты на gmail) и установить мессенжер Telegram на смартфоне (на время создания чат-бота).

Работа в DialogFlow

1. Зайдите на сайт dialogflow.com

2. В правом верхнем углу выберите кнопку Get started for free (Начни бесплатно).

3. Выберите пункт меню DialogflowCommon -> Консоль Dialogflow ES и, используя свою учетную запись google, выполните переход в Google Cloud Platform.

4. Выберите CreateAgent слева в меню.

5. Заполните поля, появившиеся в центре экрана: Agent name (придумайте имя своего агента) Default language (в качестве языка установите русский) Default time zone (укажите временную зону  $GMT+3:00$  Europe/Moskow)

6. В правом верхнем углу выберите синюю кнопку Create (Создать). Подождете пока агент сохранится.

Работа в Telegram

чат-ботом Telegram. 7. Теперь займитесь  $\mathbf{B}$ Войлите в мессенджер (https://web.telegram.org/#/im), с помощью поисковой сроки найдите бота BotFather и запустите его нажав кнопку Старт.

8. Посмотрите приветственное сообщение и укажите команду: /newbot

9. BotFather спросит название нового бота, введите его.

10. После этого укажите строку латинских символов заканчивающихся тремя буквами bot - это идентификатор бота. Если выбранное имя занято BotFather сигнализирует. Придумайте оригинальный идентификатор: с помощью него можно будет найти свой бот в мессенджере Telegram, написав идентификатор в поисковой строке).

11. После определения идентификатора BotFather пришлет токен, т.е. набор символов выделенных красным шрифтом. Сохраните его он будет нужен при интеграции бота с Dialogflow.

12. Далее укажите команду: /mybots и нажмите кнопку с идентификатором Вашего бота. Нажмите последовательно кнопки Edit Bot (редактировать бот) и Edit Description (изменить описание). Придумайте описание бота, которое будет видеть пользователь при использовании бота. Нажмите Enter, а затем выберите Back to Bot (вернуться к боту).

13. Последовательно выберите кнопки Edit Bot и Edit About. Описание может совпадать с тем, что было введено в предыдущем пункте. Нажмите Enter, а затем Back to Bot (вернуться к боту).

14. Последовательно выберите кнопки Edit Bot и Edit Botpic. Подгрузите картинку, которая станет аватаром Вашего бота. Нажмите Back to Bot (вернуться к боту).

15. Последовательно выберите кнопки Bot Settings (настройки бота) / Inline Mode (встроенный режим) / Turn on. Убедитесь, что режим включен. В этом случае бот будет видеть сообщения в чатах. Нажмите Back to Settings (вернуться к настройкам).

16. Выберите кнопку Group Privacy, затем кнопку Turn off. Убедитесь, что выключена приватность групп для того, чтобы бот видел сообщения в группах. Выберите Back to Settings (вернуться к настройкам).

17. Выберите кнопки Back to Bot и Back to Bot List Интеграция

18. Вернитесь в DialogFlow: выберите пункт меню Integration.

19. В открывшейся панели найдите кнопку Telegram и нажмите на нее.

20. В открывшемся диалоге включите интеграцию, передвинув в верхнем правом углу ползунок вправо. После этого в строку Telegram token вставьте сохраненный токен (набор символов из п 11). Нажмите Start. Подождите пока она изменится на Stop.

Правила реагирования. Создание, поиск, редактирование

Вновь созданный бот отвечает более или менее адекватно лишь на несколько фраз, в том числе приветственные. На все прочие запросы бот отвечает, что не понял. Чат-бот надо учить. Наиболее важным среди инструментов DialogFlow являются правила. Правила (или «Интенты», то есть намерения) – это задание реакции агента на входные фразы или события, генерируемые мессенджерами. В DialogFlow вся работа с правилами происходит в разделе «Intents» (меню в левой панели). Чтобы создать новое правило, необходимо выполнить следующие шаги.

Первое, выберите пункт «Intents» в меню левой панели, дождитесь, пока загрузится список правил.

Второе, выберите синюю кнопку «Create Intent» (наверху справа). Появится новое диалоговое окно для определения различных параметров нового правила. Создайте новое правило: научите Вашего чат-бота по-новому реагировать на задаваемые ему вопросы. В строке, где серыми буквами написано «Intent name» укажите название правила. Рекомендуется использовать в качестве названия правила типовой ответ бота на множество однотипных фраз. Например, правило с названием «DialogFlow – это конструктор чат-ботов». Разделы «Context» и «Events» в правиле необходимо оставить без изменений. Дайте разнообразные ответы по теме. Не забудьте нажать кнопку «Save». Новое правило доступно в разделе Intents.

Тренировка чат-бота на существующих диалогах. Назначение правил. Создание новых правил

### **ОПК-7. Способен понимать принципы работы современных информационных технологий и использовать их для решения задач профессиональной деятельности**

#### *Темы рефератов:*

- 1. Сущность Интернета вещей.
- 2. Проблемы и перспективы развития Интернета вещей в России.
- 3. Технологии функционирования интернета вещей.
- 4. Четвертая промышленная революция и ее характеристики.
- 5. Проблемы формирования нового промышленного уклада.

#### *Кейс-задания:*

#### Ситуационная задача № 1

Какие результаты ожидаются к 31.12.2024 при решении следующей задачи: «Разработаны планы цифровой трансформации отраслей экономики и секторов социальной сферы через акселерацию цифровых платформ» («Паспорт федерального проекта "Цифровое государственное управление"»)

Ситуационная задача № 2 Какие результаты ожидаются к 31.12.2024 при решении следующей задачи: «Обеспечено создание, развитие и функционирование Единой государственной платформы сбора данных промышленного интернета вещей и инструментов анализа объективных данных о наблюдаемых объектах на основе утвержденных ведомственных моделей данных в составе Платформы исполнения государственных функций» («Паспорт федерального проекта "Цифровое государственное управление"»)

#### Ситуационная задача № 3

Какие результаты ожидаются к 31.12.2024 при решении следующей задачи: «Создана и функционирует цифровая аналитическая платформа для представления статистических данных» («Паспорт федерального проекта "Цифровое государственное управление"»)

#### *Контрольная работа (для заочной формы обучения)*

Подготовить развернутый ответ на вопрос: Как цифровизация может изменить государственное управление в сфере АПК

#### *Тесты*

1. Какое федеральное ведомство является одним из двух ключевых ответственных исполнителей национальной программы "Цифровая экономика":

а) Министерство экономического развития Российской Федерации +

б) Министерство цифрового развития, экономики и связи Российской Федерации

в) Министерство цифрового экономического развития России

2. Цифровая инфраструктура приводит к сокращению следующего фактора:

- а) производительности труда
- б) производственных и трансакционных издержек +
- в) количества рабочих мест

3. Какое из понятий НЕ используется в паспорте программы "Цифровая экономика" и паспортах федеральных проектов в ее составе:

- а) Блокчейн-голосование +
- б) Цифровая платформа
- в) Виртуальная реальность

4. В чем отличие цифровой инфраструктуры от общих условий производства:

а) изменение круга инфраструктурных объектов

б) обширный комплекс целевых программ

в) рост производительности труда +

5. Сколько всего федеральных проектов входит в состав программы "Цифровая экономика":

- а)6+
- б)4
- в) 9

6. На что в текущем модуле упирается характеристика цифровой инфраструктуры: а)на классическую теорию А. Смита

б) на работу «Капитал» К. Маркса +

в) на оцифрованную систему

7. Какой федеральный проект НЕ входит в состав программы "Цифровая экономика Российской Федерации":

а)Цифровые технологии;

б)Цифровое госуправление

в) Цифровое здравоохранение +

8.Что относится к экономическим выгодам цифровой экономики: а) контроль качества уборки общественных территорий

б)широкие перспективы роста компаний, отраслей +

в) повышение доступности услуг

9. На какой срок рассчитана реализация программы "Цифровая экономика":

а) до 2050 года

б) до 2035 года

в) до 2024 года +

10.Что не является социальной выгодой цифровой экономики: а)изменение покупательной способности

б)стимулирование экономического роста +

в) снижение негативного воздействия на окружающую среду

#### *Вопросы для зачета*

1. Понятия автоматизация, цифровизация, цифровая трансформация

2. Что входит в сквозные цифровые технологии?

3. Какими положительными эффектами определяется значимость цифровых платформ?

4. Что такое IoT?

5. Ключевая информационная технология для управления основными процессами?

6. Единая программно-аппаратная среда, которая поддерживает алгоритмизированные взаимоотношения значимого количества участников, обеспечивает их интегрированными бизнес-процессами, сервисами, информацией и аналитикой называется…

7. Цифровизация – это…

8. Установление тождественности неизвестного объекта известному на основании совпадения признаков называется…

9. Схема, по которой инвестор вкладывает в компанию деньги, а взамен получает долю в бизнесе, называется…

10. Нацпроект «Цифровая экономика» определяет перечень направлений сквозных технологий. Что к ним относятся?

#### *Практические задания*

Создайте разговорный чат-бот для Whataspp, используя нижеследующую инструкцию.

Создание чат-бота будет происходить с помощью продукта Dialog Flow. Для работы нужно будет получить учетную запись google (должен быть зарегистрирован адрес почты на gmail) и установить мессенжер Telegram на смартфоне (на время создания чат-бота).

Работа в DialogFlow

1. Зайдите на сайт dialogflow.com

2. В правом верхнем углу выберите кнопку Get started for free (Начни бесплатно).

3. Выберите пункт меню DialogflowCommon –> Консоль Dialogflow ES и, используя свою учетную запись google, выполните переход в Google Cloud Platform.

4. Выберите CreateAgent слева в меню.

5. Заполните поля, появившиеся в центре экрана: Agent name (придумайте имя своего агента) Default language (в качестве языка установите русский) Default time zone (укажите временную зону GMT+3:00 Europe/Moskow)

6. В правом верхнем углу выберите синюю кнопку Create (Создать). Подождете пока агент сохранится.

Работа в Telegram

7. Теперь займитесь чат-ботом в Telegram. Войдите в мессенджер (https://web.telegram.org/#/im), с помощью поисковой сроки найдите бота BotFather и запустите его нажав кнопку Старт.

8. Посмотрите приветственное сообщение и укажите команду: /newbot

9. BotFather спросит название нового бота, введите его.

10. После этого укажите строку латинских символов заканчивающихся тремя буквами bot – это идентификатор бота. Если выбранное имя занято BotFather сигнализирует. Придумайте оригинальный идентификатор: с помощью него можно будет найти свой бот в мессенджере Telegram, написав идентификатор в поисковой строке).

11. После определения идентификатора BotFather пришлет токен, т.е. набор символов выделенных красным шрифтом. Сохраните его он будет нужен при интеграции бота с Dialogflow.

12. Далее укажите команду: /mybots и нажмите кнопку с идентификатором Вашего бота. Нажмите последовательно кнопки Edit Bot (редактировать бот) и Edit Description (изменить описание). Придумайте описание бота, которое будет видеть пользователь при использовании бота. Нажмите Enter, а затем выберите Back to Bot (вернуться к боту).

13. Последовательно выберите кнопки Edit Bot и Edit About. Описание может совпадать с тем, что было введено в предыдущем пункте. Нажмите Enter, а затем Back to Bot (вернуться к боту).

14. Последовательно выберите кнопки Edit Bot и Edit Botpic. Подгрузите картинку, которая станет аватаром Вашего бота. Нажмите Back to Bot (вернуться к боту).

15. Последовательно выберите кнопки Bot Settings (настройки бота) / Inline Mode (встроенный режим) / Turn on. Убедитесь, что режим включен. В этом случае бот будет видеть сообщения в чатах. Нажмите Back to Settings (вернуться к настройкам).

16. Выберите кнопку Group Privacy, затем кнопку Turn off. Убедитесь, что выключена приватность групп для того, чтобы бот видел сообщения в группах. Выберите Back to Settings (вернуться к настройкам).

17. Выберите кнопки Back to Bot и Back to Bot List Интеграция

18. Вернитесь в DialogFlow: выберите пункт меню Integration.

19. В открывшейся панели найдите кнопку Telegram и нажмите на нее.

20. В открывшемся диалоге включите интеграцию, передвинув в верхнем правом углу ползунок вправо. После этого в строку Telegram token вставьте сохраненный токен (набор символов из п 11). Нажмите Start. Подождите пока она изменится на Stop.

Правила реагирования. Создание, поиск, редактирование

Вновь созданный бот отвечает более или менее адекватно лишь на несколько фраз, в том числе приветственные. На все прочие запросы бот отвечает, что не понял. Чат-бот надо учить. Наиболее важным среди инструментов DialogFlow являются правила. Правила (или «Интенты», то есть намерения) – это задание реакции агента на входные фразы или события, генерируемые мессенджерами. В DialogFlow вся работа с правилами происходит в разделе «Intents» (меню в левой панели). Чтобы создать новое правило, необходимо выполнить следующие шаги.

Первое, выберите пункт «Intents» в меню левой панели, дождитесь, пока загрузится список правил.

Второе, выберите синюю кнопку «Create Intent» (наверху справа). Появится новое диалоговое окно для определения различных параметров нового правила. Создайте новое правило: научите Вашего чат-бота по-новому реагировать на задаваемые ему вопросы. В строке, где серыми буквами написано «Intent name» укажите название правила. Рекомендуется использовать в качестве названия правила типовой ответ бота на множество однотипных фраз. Например, правило с названием «DialogFlow – это конструктор чат-ботов». Разделы «Context» и «Events» в правиле необходимо оставить без изменений. Дайте разнообразные ответы по теме. Не забудьте нажать кнопку «Save». Новое правило доступно в разделе Intents.

Тренировка чат-бота на существующих диалогах. Назначение правил. Создание новых правил

**ПК-6 Способен использовать цифровые технологии и инструменты работы с информацией для удовлетворения личных, образовательных и профессиональных потребностей, коллективной работы в цифровой среде, учитывая основы безопасности, этические и правовые нормы, в том числе создание алгоритмов и программ, пригодных для практического применения, и навыков использования и освоения новых цифровых технологий в области профессиональной деятельности**

#### *Тесты*

1. Какая организация, ведомство или организационная структура выполняет функции проектного офиса программы "Цифровая экономика":

а) АНО "Аналитический центр при Правительстве Российской Федерации" +

б) Министерство цифрового развития, связи и массовых коммуникаций Российской Федерации

в) Проектный офис Правительства Российской Федерации

2. Какое единое понимание цифровой экономики сложилось в литературе:

а) цифровая экономика-виртуальная среда, дополняющая нашу реальность

б) единой трактовки нет +

в) цифровая экономика – система цифровых отношений

3. Кто в Правительстве России по состоянию на май 2019 года является куратором программы "Цифровая экономика":

а) Евгений Кисляков

б) Константин Носков

в) Максим Акимов +

4. В результате реализации цифровой экономики не:

а) создается стоимость на передовых направлениях деловой активности

б) обеспечиваются средства традиционной экономики +

в) создается потенциал для роста рентабельности

5. Как называется координационный орган Правительства, курирующий программу "Цифровая экономика":

а) Правительственная комиссия по цифровой экономике

б) Подкомиссия по цифровой экономике при Правительственной комиссии по информационным технологиям

в) Подкомиссия по цифровой экономике при Правительственной комиссии по цифровому развитию, использованию информационных технологий для улучшения качества жизни и условий ведения предпринимательской деятельности +

6. Совокупность информационных ресурсов, созданных субъектами информационной сферы, средств взаимодействия таких субъектов, их информационных систем и необходимой информационной инфраструктуры:

а) информационное поле деятельности

б) информационное пространство +

в) информационное общество

7. В каком году впервые была принята программа "Цифровая экономика Российской Федерации":

a)  $2017 +$ 

б) 2005

в) 2009

8. Что не является составляющим элементом цифровой экономики:

а) сети и системы телекоммуникаций

б) кибербезопасность

в) политика +

9. В чем выражается влияние цифровой экономики на потребителей:

а) рациональный выбор +

б) снабжение информацией

в) временной фактор

10. Что является ключевым фактором в хозяйственной деятельности в условиях цифровизации:

а) обмен

б) цифровой вид данных +

в) производство

#### *Вопросы для зачета*

1. Что требуется для перехода к цифровой экономике?

2. Каковы главные особенности цифровой экономики?

3. Что такое "сквозные цифровые технологии"?

4. Суть цифровой трансформации заключается в …

5. Программный аналог физического устройства, который моделирует внутренние процессы, технические характеристики и поведение реального объекта в изменяющихся условиях называется...

6. Что отличает четвертую промышленную революцию от предыдущих?

7. Какой термин характеризует следующий тезис «Не имеет единственного владельца. Цель его использования - позволить любому лицу вносить в него данные и предоставлять возможность для любых лиц, в распоряжении которых он находится, получать его идентичные копии.»?

8. Какой термин характеризует следующий тезис «Может иметь одного или нескольких владельцев. При добавлении новой записи целостность проверяется при помощи ограниченного процесса достижения консенсуса. Такие действия выполняются доверенными участниками.»?

9. Какой термин характеризует следующий тезис «Вариант реализации сети распределенных реестров, в котором данные о совершенных транзакциях структурируются в виде цепочки (последовательности) связанных блоков транзакций»?

10. Какой термин характеризует следующий тезис «Устройства, на которых установлено соответствующее программное обеспечение и которые совместно ведут распределенные базы данных»?

### *Практические задания*

Создайте разговорный чат-бот для Telegram, используя нижеследующую инструкцию.

Создание чат-бота будет происходить с помощью продукта Dialog Flow. Для работы нужно будет получить учетную запись google (должен быть зарегистрирован адрес почты на gmail) и установить мессенжер Telegram на смартфоне (на время создания чат-бота).

Работа в DialogFlow

1. Зайдите на сайт dialogflow.com

2. В правом верхнем углу выберите кнопку Get started for free (Начни бесплатно).

3. Выберите пункт меню DialogflowCommon –> Консоль Dialogflow ES и, используя свою учетную запись google, выполните переход в Google Cloud Platform.

4. Выберите CreateAgent слева в меню.

5. Заполните поля, появившиеся в центре экрана: Agent name (придумайте имя своего агента) Default language (в качестве языка установите русский) Default time zone (укажите временную зону GMT+3:00 Europe/Moskow)

6. В правом верхнем углу выберите синюю кнопку Create (Создать). Подождете пока агент сохранится.

Работа в Telegram

7. Теперь займитесь чат-ботом в Telegram. Войдите в мессенджер (https://web.telegram.org/#/im), с помощью поисковой сроки найдите бота BotFather и запустите его нажав кнопку Старт.

8. Посмотрите приветственное сообщение и укажите команду: /newbot

9. BotFather спросит название нового бота, введите его.

10. После этого укажите строку латинских символов заканчивающихся тремя буквами bot – это идентификатор бота. Если выбранное имя занято BotFather сигнализирует. Придумайте оригинальный идентификатор: с помощью него можно будет найти свой бот в мессенджере Telegram, написав идентификатор в поисковой строке).

11. После определения идентификатора BotFather пришлет токен, т.е. набор символов выделенных красным шрифтом. Сохраните его он будет нужен при интеграции бота с Dialogflow.

12. Далее укажите команду: /mybots и нажмите кнопку с идентификатором Вашего бота. Нажмите последовательно кнопки Edit Bot (редактировать бот) и Edit Description (изменить описание). Придумайте описание бота, которое будет видеть пользователь при использовании бота. Нажмите Enter, а затем выберите Back to Bot (вернуться к боту).

13. Последовательно выберите кнопки Edit Bot и Edit About. Описание может совпадать с тем, что было введено в предыдущем пункте. Нажмите Enter, а затем Back to Bot (вернуться к боту).

14. Последовательно выберите кнопки Edit Bot и Edit Botpic. Подгрузите картинку, которая станет аватаром Вашего бота. Нажмите Back to Bot (вернуться к боту).

15. Последовательно выберите кнопки Bot Settings (настройки бота) / Inline Mode (встроенный режим) / Turn on. Убедитесь, что режим включен. В этом случае бот будет видеть сообщения в чатах. Нажмите Back to Settings (вернуться к настройкам).

16. Выберите кнопку Group Privacy, затем кнопку Turn off. Убедитесь, что выключена приватность групп для того, чтобы бот видел сообщения в группах. Выберите Back to Settings (вернуться к настройкам).

17. Выберите кнопки Back to Bot и Back to Bot List Интеграция

18. Вернитесь в DialogFlow: выберите пункт меню Integration.

19. В открывшейся панели найдите кнопку Telegram и нажмите на нее.

20. В открывшемся диалоге включите интеграцию, передвинув в верхнем правом углу ползунок вправо. После этого в строку Telegram token вставьте сохраненный токен (набор символов из п 11). Нажмите Start. Подождите пока она изменится на Stop.

Правила реагирования. Создание, поиск, редактирование

Вновь созданный бот отвечает более или менее адекватно лишь на несколько фраз, в том числе приветственные. На все прочие запросы бот отвечает, что не понял. Чат-бот надо учить. Наиболее важным среди инструментов DialogFlow являются правила. Правила (или «Интенты», то есть намерения) – это задание реакции агента на входные фразы или события, генерируемые мессенджерами. В DialogFlow вся работа с правилами происходит в разделе «Intents» (меню в левой панели). Чтобы создать новое правило, необходимо выполнить следующие шаги.

Первое, выберите пункт «Intents» в меню левой панели, дождитесь, пока загрузится список правил.

Второе, выберите синюю кнопку «Create Intent» (наверху справа). Появится новое диалоговое окно для определения различных параметров нового правила. Создайте новое правило: научите Вашего чат-бота по-новому реагировать на задаваемые ему вопросы. В строке, где серыми буквами написано «Intent name» укажите название правила. Рекомендуется использовать в качестве названия правила типовой ответ бота на множество однотипных фраз. Например, правило с названием «DialogFlow – это конструктор чат-ботов». Разделы «Context» и «Events» в правиле необходимо оставить без изменений. Дайте разнообразные ответы по теме. Не забудьте нажать кнопку «Save». Новое правило доступно в разделе Intents.

Тренировка чат-бота на существующих диалогах. Назначение правил. Создание новых правил

Наиболее простой способ повышения интеллектуальности нового бота – это его тренировка на живых диалогах с ним. Для этого используется раздел «Training» в меню в левой панели инструментария DialogFlow. Чтобы натренировать на диалогах своего чат-бота, выполните ряд действий: зайдите в своего чат-бота в Telegram; задайте ему несколько разных фраз и вопросов. Например, напишите: «Как дела?» и посмотрите на его реакцию. Напишите ему много разных фраз обо всём. Далее необходимо вернуться в DialogFlow, в раздел «Training». Там хранятся все диалоги, в которых когда-либо участвовал чат-бот. Каждый диалог представлен в виде одной строки, которая обычно выглядит как первая фраза, с которой начался диалог с чат-ботом. Нажмите на первую строку в таблице с названием диалога. Должна появиться табличка, в которой перечислены все фразы, которым сопоставлены правила реагирования агента. Для тех ваших фраз, для которых чат-бот выбрал правильное правило, нажмите зелёную галочку справа от фразы. Если же что чатбот не смог найти нужное правило и использовал правило по умолчанию, которое называется «Default Fallback Intent», либо выбранное агентом правило неадекватно, то нажмите на название правила. Появится небольшое диалоговое окно, где можно найти или создать новое правило. Если до этого вы не создавали правило для реагирования на вопрос «Как дела?», то найдите свою фразу «Как дела» и нажмите на название правила. В противном случае найдите какуюнибудь другую фразу с неадекватной реакцией агента. В открывшемся диалоговом окне нажмите на ссылку «Create new» и введите название нового правила. Рекомендуется называть правила типовыми ответами. Например, напишите «У меня все в порядке». Запишите это название в блокнот или на листок бумаги. Когда все входные фразы в диалоге будут обработаны, а это значит, что справа от них должны стоять зелёные галочки, нажимайте на кнопку «Approve» сверху справа на этом диалоговом окне, чтобы новые умения бота сохранились. Теперь в списке диалогов у обработанного диалога тоже должна появиться зелёная галочка. Далее перейдите в раздел «Intents» и при помощи поиска найдите правило «У меня все в порядке». Поиск в DialogFlow работает по любой подстроке. Список найденных правил будет содержать все правила, названия которых содержат подстроку, введённую в строке поиска. Выберите нужное правило. Откроется диалог, в котором можно отредактировать правило. Та фраза, на базе которой было создано правило, указывается в разделе «Test phrases». В этом разделе может оказаться несколько фраз, в случае использования правила для тренировки на нескольких фразах. В разделе «Responses» необходимо прописать ответы чат-бота, как было указано ранее. Далее правило нужно сохранить. 32 Следующий шаг – запуск процесса тренировки агента. Об этом свидетельствует вращающаяся шестерёнка рядом с именем агента. Чат-бот будет использовать новые созданные правила для ответов в Telegram после завершения процесса. Чтобы чат-бот становился «умнее» с каждым днем, необходимо сортировать вновь появившиеся в разделе «Training» диалоги по правилам и создавать новые правила

### **7.2 Методические материалы, определяющие процедуры оценивания знаний, умений, навыков и опыта деятельности, характеризующих этапы формирования компетенций**

### **Критерии оценки знаний обучаемых при проведении тестирования**.

Оценка **«отлично»** выставляется при условии правильного ответа обучающегося не менее чем 85 % тестовых заданий.

Оценка **«хорошо»** выставляется при условии правильного ответа обучающегося не менее чем 70 % тестовых заданий.

Оценка **«удовлетворительно»** выставляется при условии правильного ответа обучающегося не менее 51 %.

Оценка **«неудовлетворительно»** выставляется при условии правильного ответа обучающегося менее чем на 50 % тестовых заданий.

**Критериями оценки реферата** являются: новизна текста, обоснованность выбора источников литературы, степень раскрытия сущности вопроса, соблюдения требований к оформлению.

Оценка «**отлично**» – выполнены все требования к написанию реферата: обозначена проблема и обоснована её актуальность; сделан анализ различных точек зрения на рассматриваемую проблему и логично изложена собственная позиция; сформулированы выводы, тема раскрыта полностью, выдержан объём; соблюдены требования к внешнему оформлению.

Оценка «**хорошо**» – основные требования к реферату выполнены, но при этом допущены недочёты. В частности, имеются неточности в изложении материала; отсутствует логическая последовательность в суждениях; не выдержан объём реферата; имеются упущения в оформлении.

Оценка «**удовлетворительно**» – имеются существенные отступления от требований к реферированию. В частности: тема освещена лишь частично; допущены фактические ошибки в содержании реферата; отсутствуют выводы.

Оценка «**неудовлетворительно**» – тема реферата не раскрыта, обнаруживается существенное непонимание проблемы или реферат не представлен ROBCe.

### Критерии оценивания выполнения кейс-заданий

Результат выполнения кейс-задания оценивается с учетом следующих критериев:

- полнота проработки ситуации;

- полнота выполнения задания;
- новизна и неординарность представленного материала и решений;
- перспективность и универсальность решений;

- умение аргументировано обосновать выбранный вариант решения.

Если результат выполнения кейс-задания соответствует обозначенному критерию студенту присваивается один балл (за каждый критерий по 1 баллу).

Оценка «отлично» – при наборе в 5 баллов.

Оценка «хорошо» – при наборе в 4 балла.

Оценка «удовлетворительно» – при наборе в 3 балла.

Оценка «неудовлетворительно» - при наборе в 2 балла.

### Критерии оценки знаний при написании контрольной работы

Оценка «отлично» - выставляется обучающемуся, показавшему всесторонние, систематизированные, глубокие знания вопросов контрольной работы и умение уверенно применять их на практике при решении конкретных задач, свободное и правильное обоснование принятых решений.

Оценка «хорошо» - выставляется обучающемуся, если он твердо знает материал, грамотно и по существу излагает его, умеет применять полученные знания на практике, но допускает в ответе или в решении задач некоторые неточности, которые может устранить с помощью дополнительных вопросов преподавателя.

Оценка «удовлетворительно» - выставляется обучающемуся, показавшему фрагментарный, разрозненный характер знаний, недостаточно правильные формулировки базовых понятий, нарушения логической последовательности в изложении программного материала, но при этом он владеет основными понятиями выносимых на контрольную работу тем, необходимыми для дальнейшего обучения и может применять полученные знания по образцу в стандартной ситуации.

Оценка «неудовлетворительно» - выставляется обучающемуся, который не знает большей части основного содержания выносимых на контрольную работу вопросов тем дисциплины, допускает грубые ошибки в формулировках основных понятий и не умеет использовать полученные знания при решении типовых практических задач.

# Критерии оценки зачета

Оценки «зачтено» и «не зачтено» выставляются по дисциплинам, формой заключительного контроля которых является зачет. При этом оценка «зачтено» должна соответствовать параметрам любой из положительных оценок («отлично», «хорошо», «удовлетворительно»), а «незачтено» — параметрам оценки «неудовлетворительно».

Контроль освоения дисциплины проводится в соответствии с Пл КубГАУ 2.5.1 Текущий контроль успеваемости и промежуточная аттестация обучающихся.

# **8. Перечень основной и дополнительной литературы**

### **Основная**

1. Информационные системы и цифровые технологии. Практикум : учебное пособие. Часть 1 / под общ. ред. проф. В.В. Трофимова, доц. М.И. Барабановой. — Москва : ИНФРА-М, 2021. — 212 с. — (Высшее образование: Бакалавриат). - ISBN 978-5-16-109660-4. - Текст : электронный. - URL:<https://znanium.com/catalog/product/1731904>

2. Грибанов, Ю. И. Цифровая трансформация бизнеса : учебное пособие / Ю. И. Грибанов, М. Н. Руденко. - 2-е изд. - Москва : Дашков и К, 2021. - 213 с. - ISBN 978-5-394- 04192-1. - Текст : электронный. - URL:<https://znanium.com/catalog/product/1232773>

3. Лапидус, Л. В. Цифровая экономика: управление электронным бизнесом и электронной коммерцией : учебник / Л.В. Лапидус. — Москва : ИНФРА-М, 2022. — 479 с. — (Высшее образование: Бакалавриат). — DOI 10.12737/textbook\_5ad4a78dae3f27.69090312. - ISBN 978-5-16-013640-0. - Текст : электронный. - URL: <https://znanium.com/catalog/product/1862068>

#### **Дополнительная**

1. Меняев, М. Ф. Цифровая экономика предприятия : учебник / М.Ф. Меняев. — Москва : ИНФРА-М, 2021. — 369 с. — (Высшее образование: Бакалавриат). — DOI 10.12737/1045031. - ISBN 978-5-16-015656-9. - Текст : электронный. - URL: <https://znanium.com/catalog/product/1217285>

2. Маркова, В. Д. Цифровая экономика : учебник / В.Д. Маркова. — Москва : ИН-ФРА-М, 2022. — 186 с. — (Высшее образование: Бакалавриат). — DOI 10.12737/textbook\_5a97ed07408159.98683294. - ISBN 978-5-16-013859-6. - Текст : электронный. - URL:<https://znanium.com/catalog/product/1872744>

3. Цифровая грамотность для экономики будущего / Л.Р. Баймуратова [и др.] ; Аналитический центр НАФИ. - Москва.: НАФИ, 2018. - 86 с. - ISBN 978-5-9909956-2-8. - Текст : электронный. - URL:<https://znanium.com/catalog/product/1031306>

# **9 Перечень ресурсов информационно-телекоммуникационной сети «Интернет»**

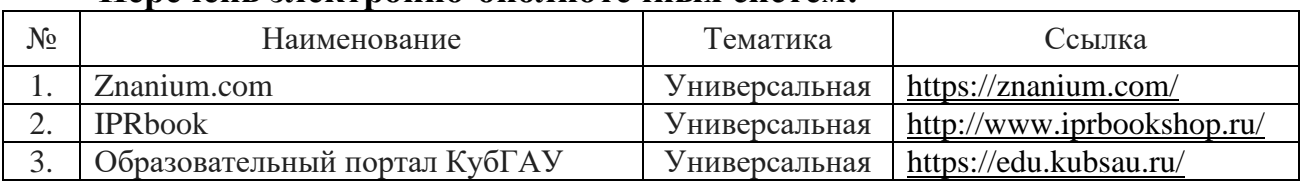

### **Перечень электронно-библиотечных систем:**

# **10 Методические указания для обучающихся по освоению дисциплины**

1 Цифровые технологии в АПК : метод. рекомендации для практических занятий обучающихся по направлению 35.03.07 Технология производства и переработки сельскохозяйственной продукции, направленность «Технология хранения и переработки сельскохозяйственной продукции» / А.Ю. Медведева, В. А. Семодоцкий – Краснодар : КубГАУ, 2022. – 36 с.

2 Цифровые технологии в АПК : метод. рекомендации для лабораторных работ обучающихся по направлению 35.03.07 Технология производства и переработки сельскохозяйственной продукции, направленность «Технология хранения и переработки сельскохозяйственной продукции» / А.Ю. Медведева, В. А. Семодоцкий – Краснодар : КубГАУ, 2022. – 42 с.

# **11 Перечень информационных технологий, используемых при осуществлении образовательного процесса по дисциплине, включая перечень программного обеспечения и информационных справочных систем**

Информационные технологии, используемые при осуществлении образовательного процесса по дисциплине позволяют:

– обеспечить взаимодействие между участниками образовательного процесса, в том числе синхронное и (или) асинхронное взаимодействие посредством сети «Интернет»;

– фиксировать ход образовательного процесса, результатов промежуточной аттестации по дисциплине и результатов освоения образовательной программы;

– организовать процесс образования путем визуализации изучаемой информации посредством использования презентационных технологий;

– контролировать результаты обучения на основе компьютерного тестирования.

| $N_{\Omega}$ | Наименование                                                                    | Краткое описание     |
|--------------|---------------------------------------------------------------------------------|----------------------|
|              | <b>Microsoft Windows</b>                                                        | Операционная система |
|              | Система тестирования INDIGO                                                     | Тестирование         |
|              | Microsoft Office (включает Word, Excel, Power Point)   Пакет офисных приложений |                      |

**Перечень лицензионного программного обеспечения**

# **Перечень профессиональных баз данных и информационных справочных систем**

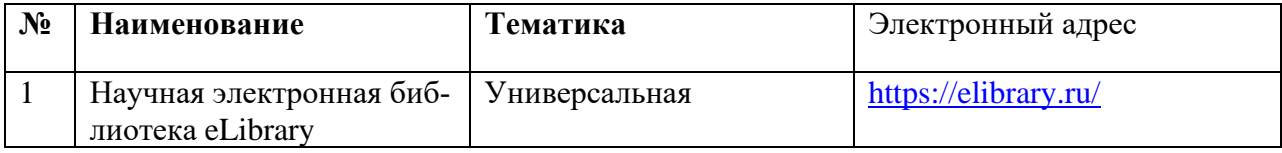

# **Доступ к сети Интернет**

Доступ к сети Интернет, доступ в электронную информационно-образовательную среду университета.

# **12. Материально-техническое обеспечение обучения по дисциплине для лиц с ОВЗ и инвалидов**

Входная группа в главный учебный корпус оборудован пандусом, кнопкой вызова, тактильными табличками, опорными поручнями, предупреждающими знаками, доступным расширенным входом, в корпусе есть специально оборудованная санитарная комната. Для перемещения инвалидов и ЛОВЗ в помещении имеется передвижной гусеничный ступенькоход. Корпус оснащен противопожарной звуковой и визуальной сигнализацией

Планируемые помещения для проведения всех видов учебной деятельности

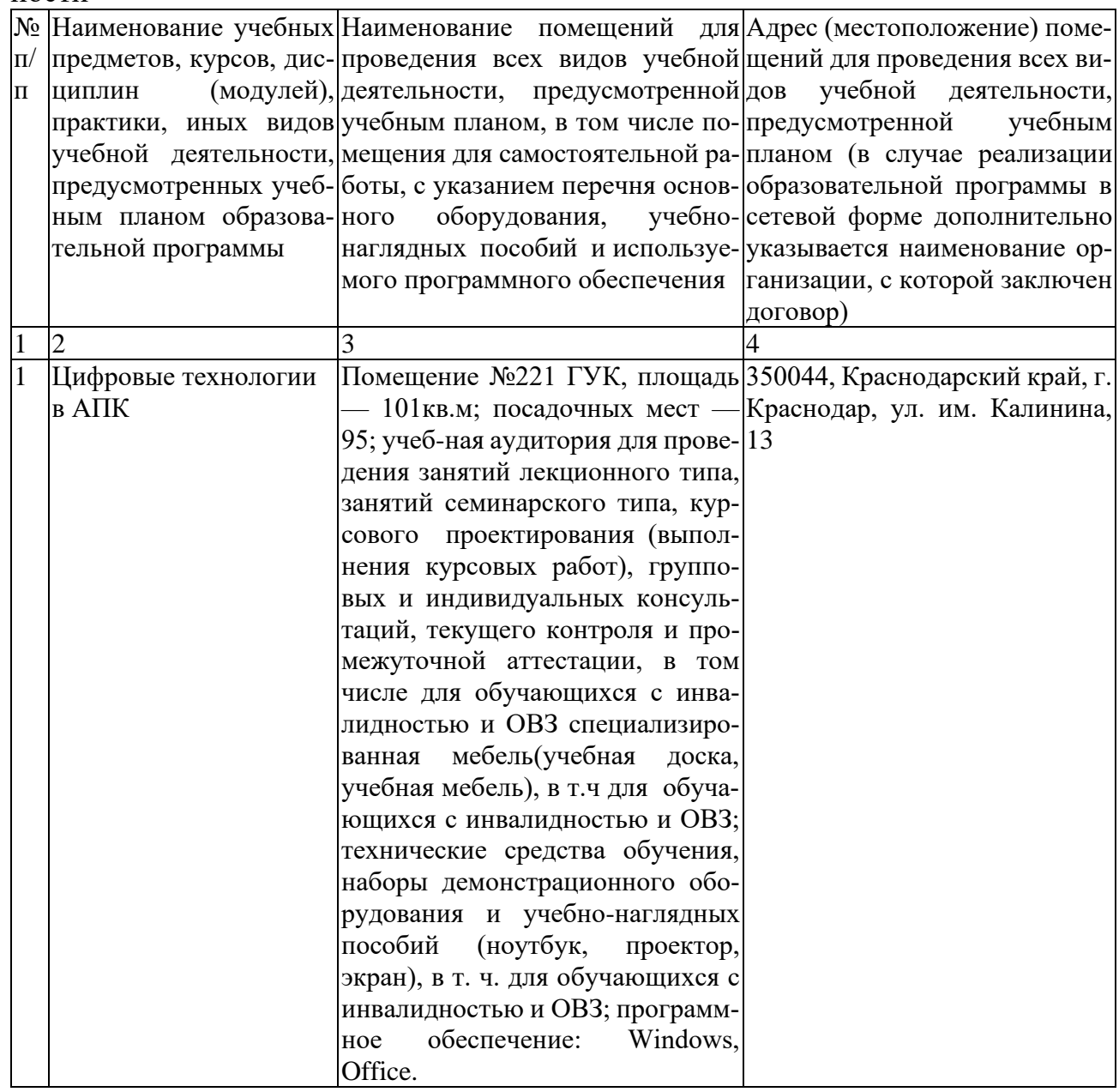

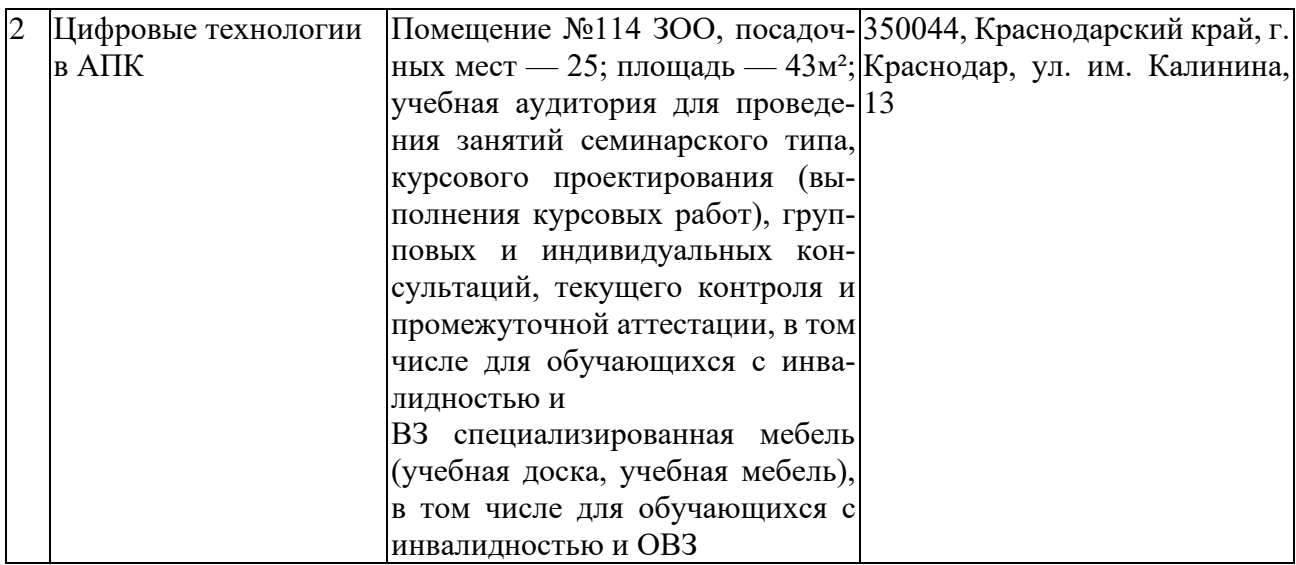

# **13. Особенности организации обучения лиц с ОВЗ и инвалидов**

Для инвалидов и лиц с ОВЗ может изменяться объём дисциплины (модуля) в часах, выделенных на контактную работу обучающегося с преподавателем (по видам учебных занятий) и на самостоятельную работу обучающегося (при этом не увеличивается количество зачётных единиц, выделенных на освоение дисциплины).

Фонды оценочных средств адаптируются к ограничениям здоровья и восприятия информации обучающимися.

Основные формы представления оценочных средств – в печатной форме или в форме электронного документа.

### **Формы контроля и оценки результатов обучения инвалидов и лиц с ОВЗ**

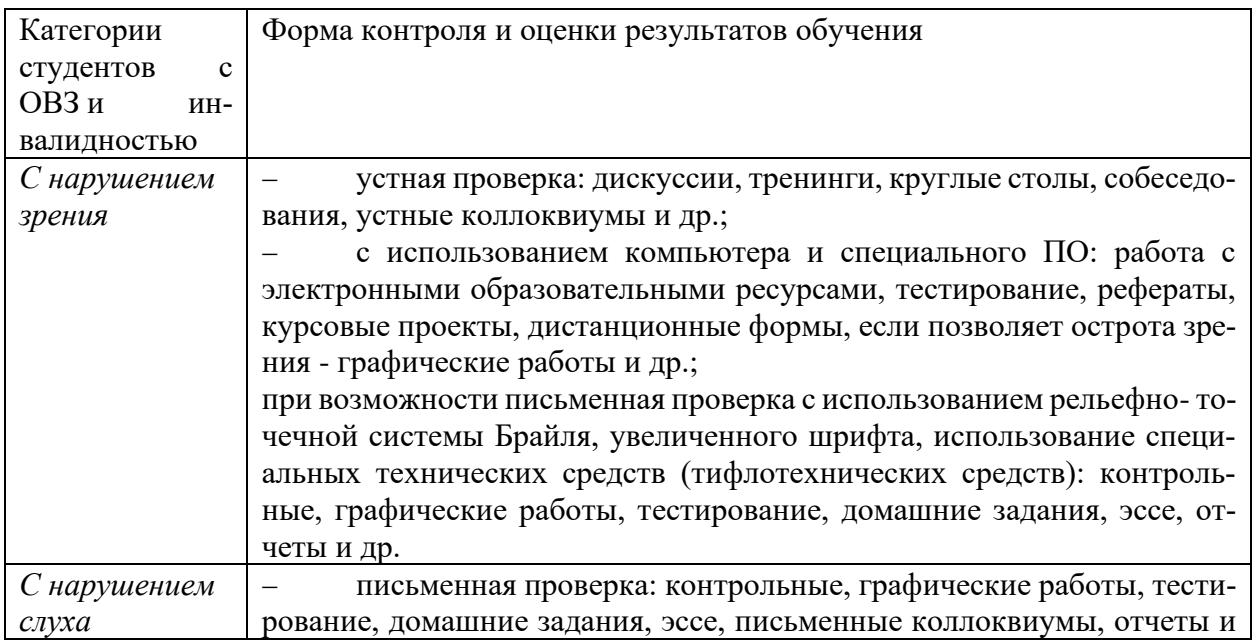

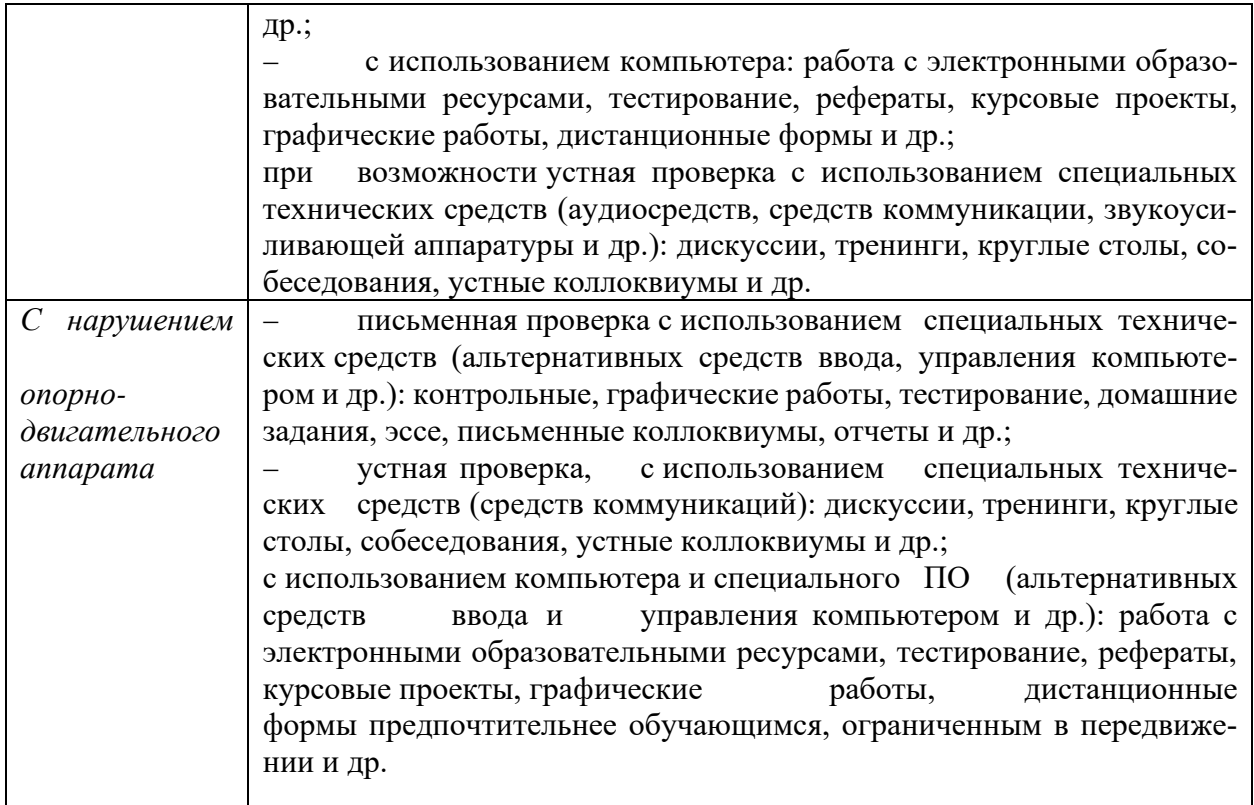

### **Адаптация процедуры проведения промежуточной аттестации для инвалидов и лиц с ОВЗ:**

В ходе проведения промежуточной аттестации предусмотрено:

− предъявление обучающимся печатных и (или) электронных материалов в формах, адаптированных к ограничениям их здоровья;

возможность пользоваться индивидуальными устройствами и средствами, позволяющими адаптировать материалы, осуществлять приём и передачу информации с учетом их индивидуальных особенностей;

увеличение продолжительности проведения аттестации;

возможность присутствия ассистента и оказания им необходимой помощи (занять рабочее место, передвигаться, прочитать и оформить задание, общаться с преподавателем).

 Формы промежуточной аттестации для инвалидов и лиц с ОВЗ должны учитывать индивидуальные и психофизические особенности обучающегося/обучающихся по АОПОП ВО (устно, письменно на бумаге, письменно на компьютере, в форме тестирования и т.п.).

### **Специальные условия, обеспечиваемые в процессе преподавания дисциплины**

### **Студенты с нарушениями зрения**

− предоставление образовательного контента в текстовом электронном формате, позволяющем переводить плоскопечатную информацию в аудиальную или тактильную форму;

− возможность использовать индивидуальные устройства и средства, позволяющие адаптировать материалы, осуществлять приём и передачу информации с учетом индивидуальных особенностей и состояния здоровья студента;

− предоставление возможности предкурсового ознакомления с содержанием учебной дисциплины и материалом по курсу за счёт размещения информации на корпоративном образовательном портале;

− использование чёткого и увеличенного по размеру шрифта и графических объектов в мультимедийных презентациях;

использование инструментов «лупа», «прожектор» при работе с интерактивной доской;

− озвучивание визуальной информации, представленной обучающимся в ходе занятий;

− обеспечение раздаточным материалом, дублирующим информацию, выводимую на экран;

наличие подписей и описания у всех используемых в процессе обучения рисунков и иных графических объектов, что даёт возможность перевести письменный текст в аудиальный,

− обеспечение особого речевого режима преподавания: лекции читаются громко, разборчиво, отчётливо, с паузами между смысловыми блоками информации, обеспечивается интонирование, повторение, акцентирование, профилактика рассеивания внимания;

− минимизация внешнего шума и обеспечение спокойной аудиальной обстановки;

возможность вести запись учебной информации студентами в удобной для них форме (аудиально, аудиовизуально, на ноутбуке, в виде пометок в заранее подготовленном тексте);

увеличение доли методов социальной стимуляции (обращение внимания, апелляция к ограничениям по времени, контактные виды работ, групповые задания и др.) на практических и лабораторных занятиях;

- − минимизирование заданий, требующих активного использования зрительной памяти и зрительного внимания;
- − применение поэтапной системы контроля, более частый контроль выполнения заданий для самостоятельной работы.

### **Студенты с нарушениями опорно-двигательного аппарата (маломобильные студенты, студенты, имеющие трудности передвижения и патологию верхних конечностей)**

возможность использовать специальное программное обеспечение и специальное оборудование и позволяющее компенсировать двигательное нарушение (коляски, ходунки, трости и др.);

− предоставление возможности предкурсового ознакомления с содержанием учебной дисциплины и материалом по курсу за счёт размещения информации на корпоративном образовательном портале;

− применение дополнительных средств активизации процессов запоминания и повторения;

- − опора на определенные и точные понятия;
- − использование для иллюстрации конкретных примеров;
- применение вопросов для мониторинга понимания;
- − разделение изучаемого материала на небольшие логические блоки;

увеличение доли конкретного материала и соблюдение принципа от простого к сложному при объяснении материала;

наличие чёткой системы и алгоритма организации самостоятельных работ и проверки заданий с обязательной корректировкой и комментариями;

− увеличение доли методов социальной стимуляции (обращение внимания, аппеляция к ограничениям по времени, контактные виды работ, групповые задания др.);

− обеспечение беспрепятственного доступа в помещения, а также пребывания них;

− наличие возможности использовать индивидуальные устройства и средства, позволяющие обеспечить реализацию эргономических принципов и комфортное пребывание на месте в течение всего периода учёбы (подставки, специальные подушки и др.).

### **Студенты с нарушениями слуха (глухие, слабослышащие, позднооглохшие)**

− предоставление образовательного контента в текстовом электронном формате, позволяющем переводить аудиальную форму лекции в плоскопечатную информацию;

− наличие возможности использовать индивидуальные звукоусиливающие устройства и сурдотехнические средства, позволяющие осуществлять приём и передачу информации; осуществлять взаимообратный перевод текстовых и аудиофайлов (блокнот для речевого ввода), а также запись и воспроизведение зрительной информации.

− наличие системы заданий, обеспечивающих систематизацию вербального материала, его схематизацию, перевод в таблицы, схемы, опорные тексты, глоссарий;

− наличие наглядного сопровождения изучаемого материала (структурно-логические схемы, таблицы, графики, концентрирующие и обобщающие информацию, опорные конспекты, раздаточный материал);

наличие чёткой системы и алгоритма организации самостоятельных работ и проверки заданий с обязательной корректировкой и комментариями;

− обеспечение практики опережающего чтения, когда студенты заранее знакомятся с материалом и выделяют незнакомые и непонятные слова и фрагменты;

− особый речевой режим работы (отказ от длинных фраз и сложных предложений, хорошая артикуляция; четкость изложения, отсутствие лишних слов; повторение фраз без изменения слов и порядка их следования; обеспечение зрительного контакта во время говорения и чуть более медленного темпа речи, использование естественных жестов и мимики);

− чёткое соблюдение алгоритма занятия и заданий для самостоятельной работы (называние темы, постановка цели, сообщение и запись плана, выделение основных понятий и методов их изучения, указание видов деятельности студентов и способов проверки усвоения материала, словарная работа);

− соблюдение требований к предъявляемым учебным текстам (разбивка текста на части; выделение опорных смысловых пунктов; использование наглядных средств);

минимизация внешних шумов;

− предоставление возможности соотносить вербальный и графический материал; комплексное использование письменных и устных средств коммуникации при работе в группе;

– сочетание на занятиях всех видов речевой деятельности (говорения, слушания, чтения, письма, зрительного восприятия с лица говорящего).

### **Студенты с прочими видами нарушений (ДЦП с нарушениями речи, заболевания эндокринной, центральной нервной и сердечно-сосудистой систем, онкологические заболевания)**

− наличие возможности использовать индивидуальные устройства и средства, позволяющие осуществлять приём и передачу информации;

− наличие системы заданий, обеспечивающих систематизацию вербального материала, его схематизацию, перевод в таблицы, схемы, опорные тексты, глоссарий;

− наличие наглядного сопровождения изучаемого материала;

− наличие чёткой системы и алгоритма организации самостоятельных работ и проверки заданий с обязательной корректировкой и комментариями;

− обеспечение практики опережающего чтения, когда студенты заранее знакомятся с материалом и выделяют незнакомые и непонятные слова и фрагменты;

− предоставление возможности соотносить вербальный и графический материал; комплексное использование письменных и устных средств коммуникации при работе в группе;

− сочетание на занятиях всех видов речевой деятельности (говорения, слушания, чтения, письма, зрительного восприятия с лица говорящего);

− предоставление образовательного контента в текстовом электронном формате;

− предоставление возможности предкурсового ознакомления с содер-

жанием учебной дисциплины и материалом по курсу за счёт размещения информации на корпоративном образовательном портале;

− возможность вести запись учебной информации студентами в удобной для них форме (аудиально, аудиовизуально, в виде пометок в заранее подготовленном тексте).

− применение поэтапной системы контроля, более частый контроль выполнения заданий для самостоятельной работы,

− стимулирование выработки у студентов навыков самоорганизации и самоконтроля;

− наличие пауз для отдыха и смены видов деятельности по ходу занятия.